### Fiscal Concepts

#### April 11, 2024 Cornelia Ellis ~ Don Day

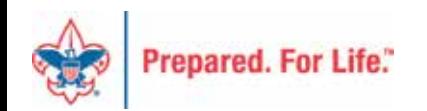

# Overall Objective

- Provide training on topics important to local council fiscal managers:
	- PeopleSoft user helps
	- Fiscal management tools
	- Understanding the "why" not just the "how"

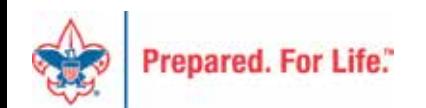

# Today's Session

#### PeopleSoft time

- Allocations
- Journal Upload Tool best practices
- Fiscal Management moment
	- Time Study Tools available
	- Deferred Income & Expense

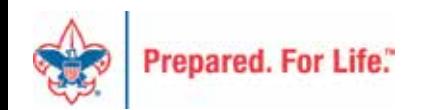

#### Last month review…

- Annual Time-Study Journal
- Moving pledge receivable balances
- Working with the BSA Tree Manager
- Understanding functional expense reporting

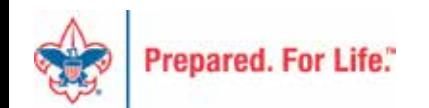

### Deferred Income & Expense

- There are three types of events or activities a local council conducts that are generally held on a specific date: camps, activities, and special fundraising events. Prior to holding or conducting the event, most revenue from event participants is refundable if the event is not held; therefore that revenue is considered a **liability** and is classified as deferred revenue. Expenses prepaid frequently have residual value and will be considered as **assets** and classified as deferred expenses until the promised service or activity is completed.
- The council may have deferred revenue and expenses that will apply to the accounting periods prior to the event date. Revenue or expenses are NOT brought into current revenue or current expense accounts until the event is held.

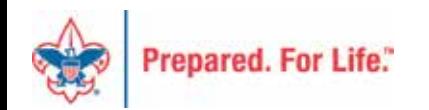

### Deferred Revenue & Expense

- Revenue
	- Activities 2629
	- Camping 2630
	- Special Events 2604
	- Other 2631

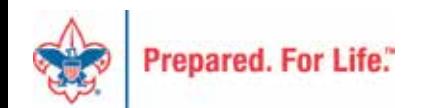

### Deferred Revenue & Expense

- Expense
	- Activities 1762
	- Camping 1761
	- Special Events 1760

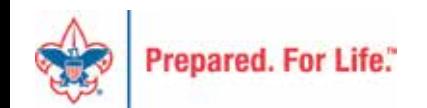

### Deferred Revenue & Expense

- Record all revenue in "Deferred Revenue" accounts
- Record all expense in "Prepaid" accounts
- Or use the "Allocations" process

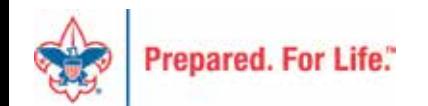

### Allocations

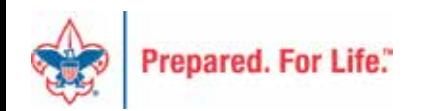

#### Allocations

- § Manage deferred projects on the BSA Tree Manager
	- § Modify your tree so the deferred activity, camp, special event shows up in the month you need
- § Allocation journal entries record deferral transactions
	- § Record expenses in natural accounts
	- § Process moves revenue and expenses to deferred accounts for reporting only
- § Financial reports present deferred transactions after journal entries are posted

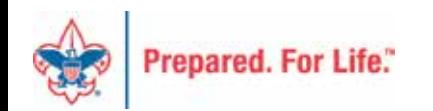

### Allocation Process

- Activity Revenues will move to 1-2629-XXX-00 Deferred Income Activities
- Activity Expenses will move to 1-1762-XXX-00 Prepaid Expense Activities
- Camp Revenues will move to 1-2630-XXX-00 Deferred Income Camping
- Camp Expenses will move to 1-1761-XXX-00 Prepaid Expense Camping
- Special Event Revenues will move to 1-2604-XXX-00 Deferred Income Special Events
- Special Event Expenses will move to 1-1760-XXX-00 Prepaid Expense Special Events

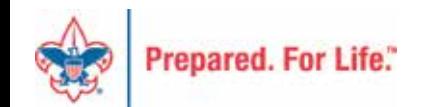

### BSA Tree Manager

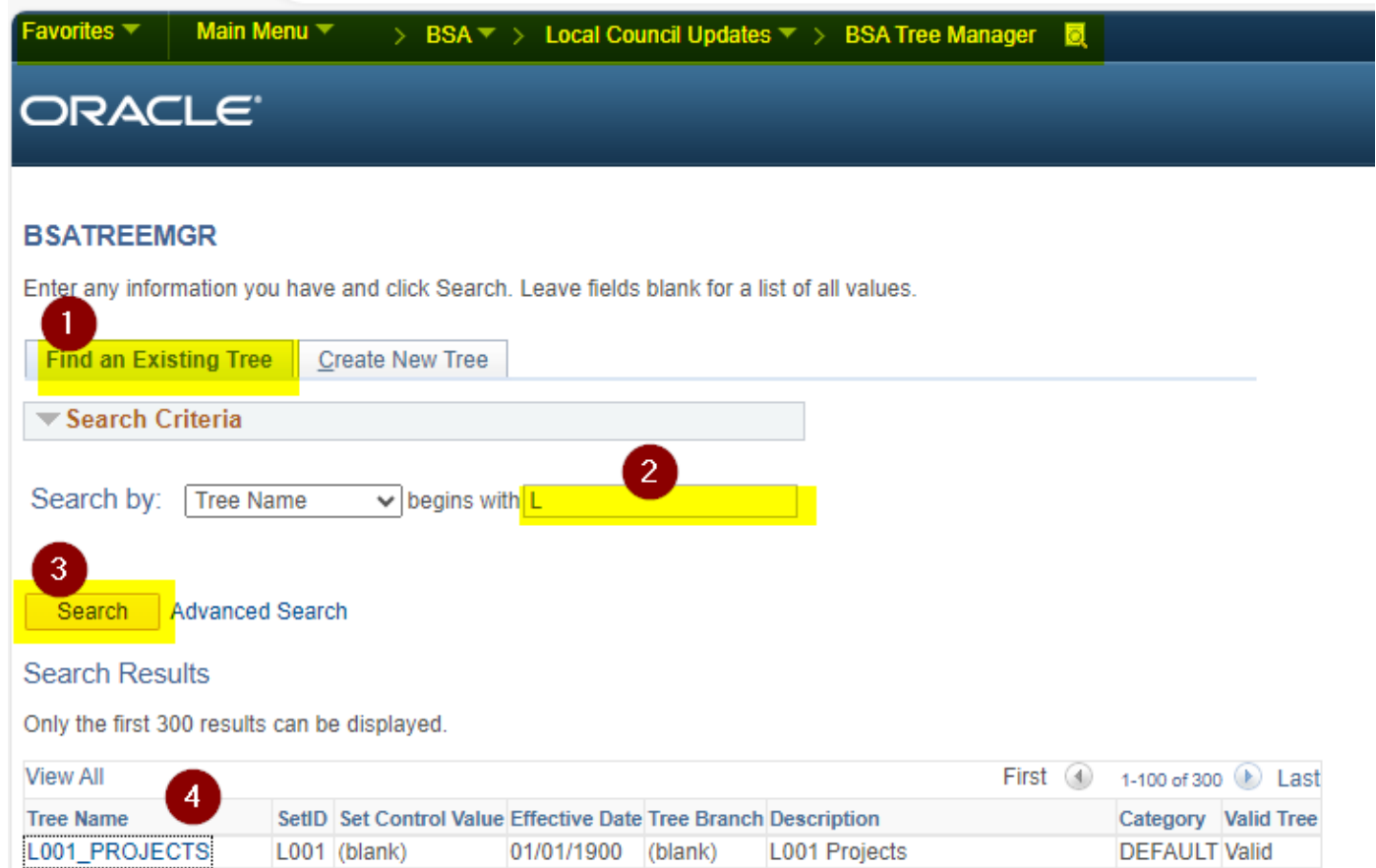

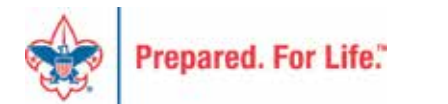

## **Tree Manager**

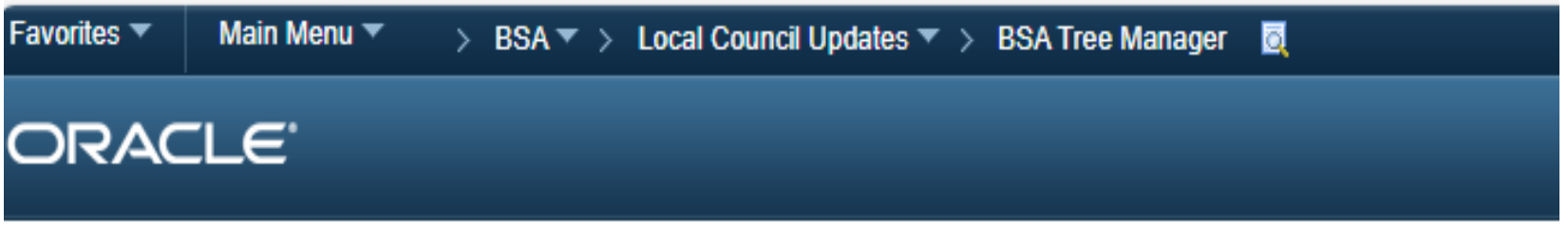

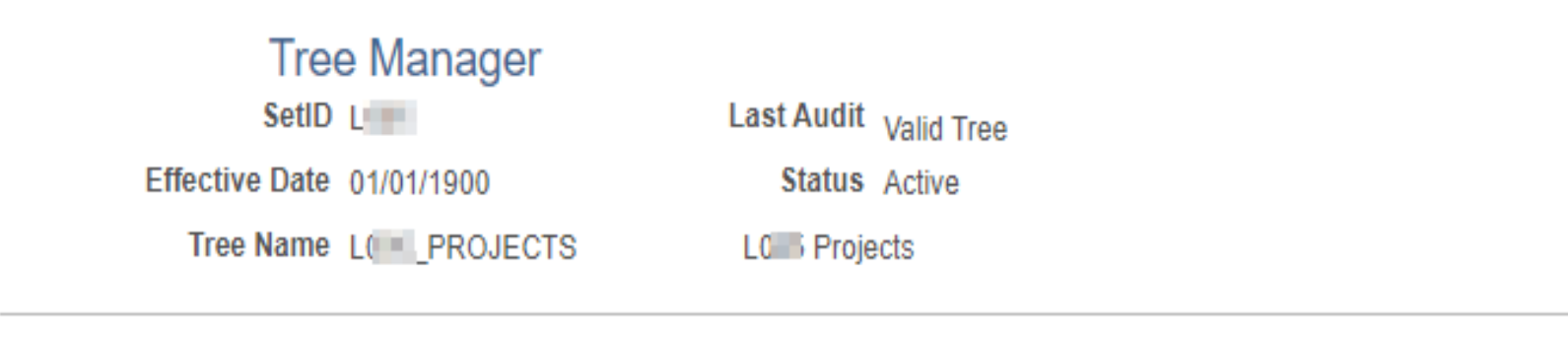

Save As Close Tree Definition Display Options Print Format Export to PDF

#### ALL >DEFERRED >01-JAN-DEFERRED

Collapse All | Expand All Find First Page 1 47 of 219 2 Last Page

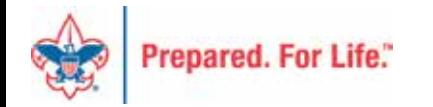

#### Deferred Projects Listing Clean up the Project Codes

#### **Deferred Projects Listing Standard**

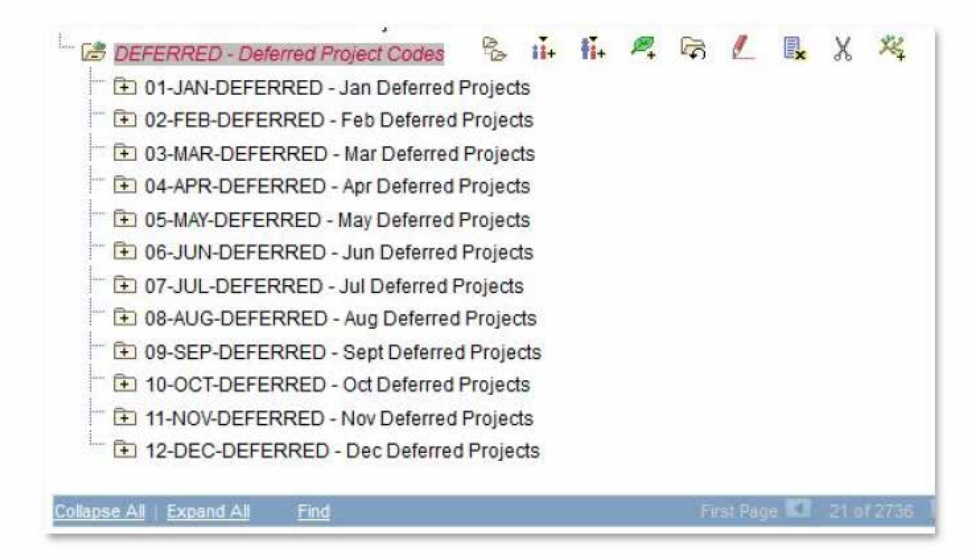

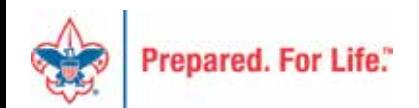

## Month-End Allocation Step TD-Tree Deferred

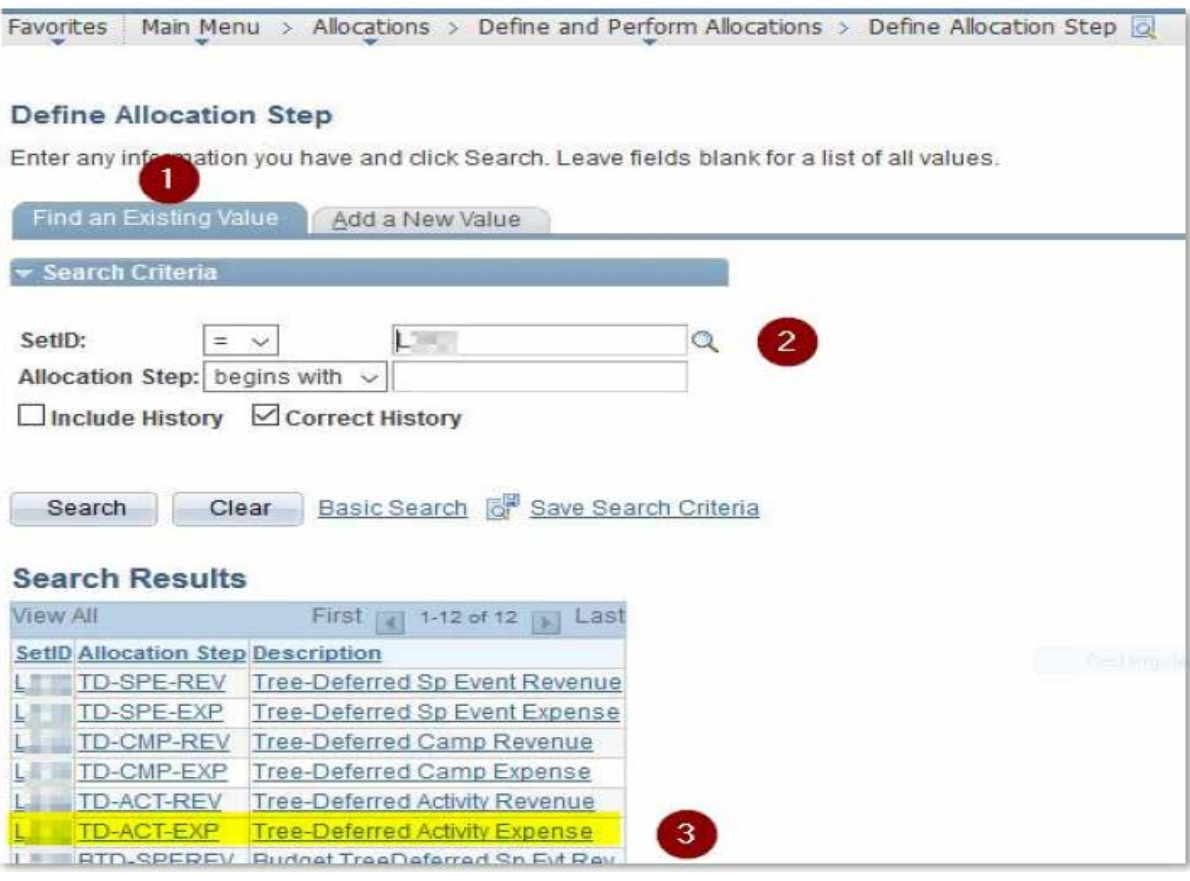

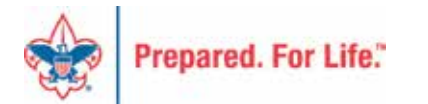

# Month-End Allocation Step - 1

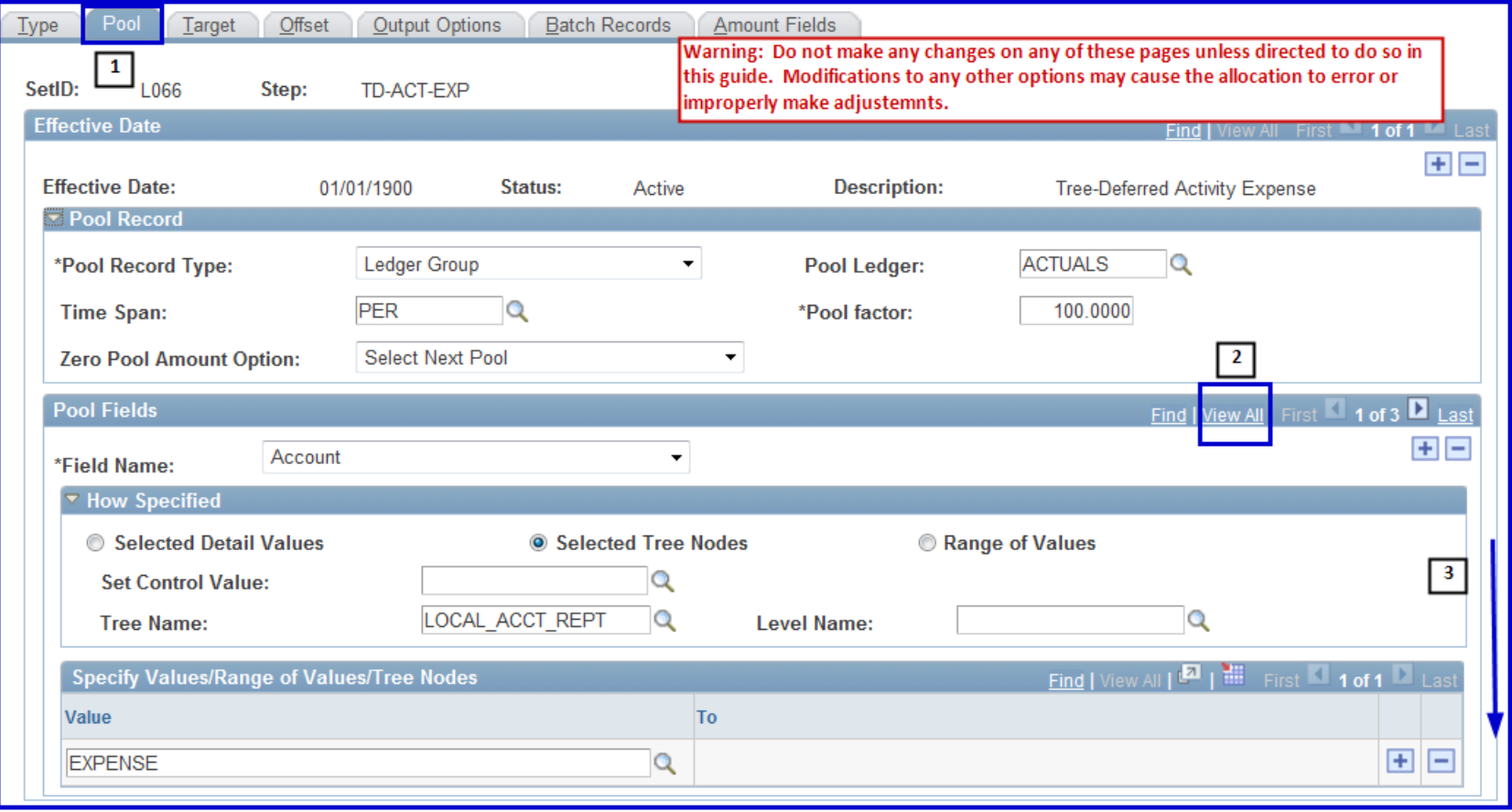

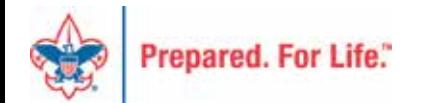

#### **Month-End Allocation Step - 2**

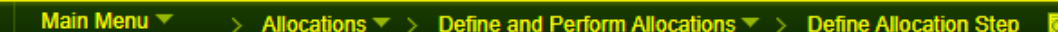

#### ORACLE<sup>®</sup>

Favorites  $\overline{\phantom{a}}$ 

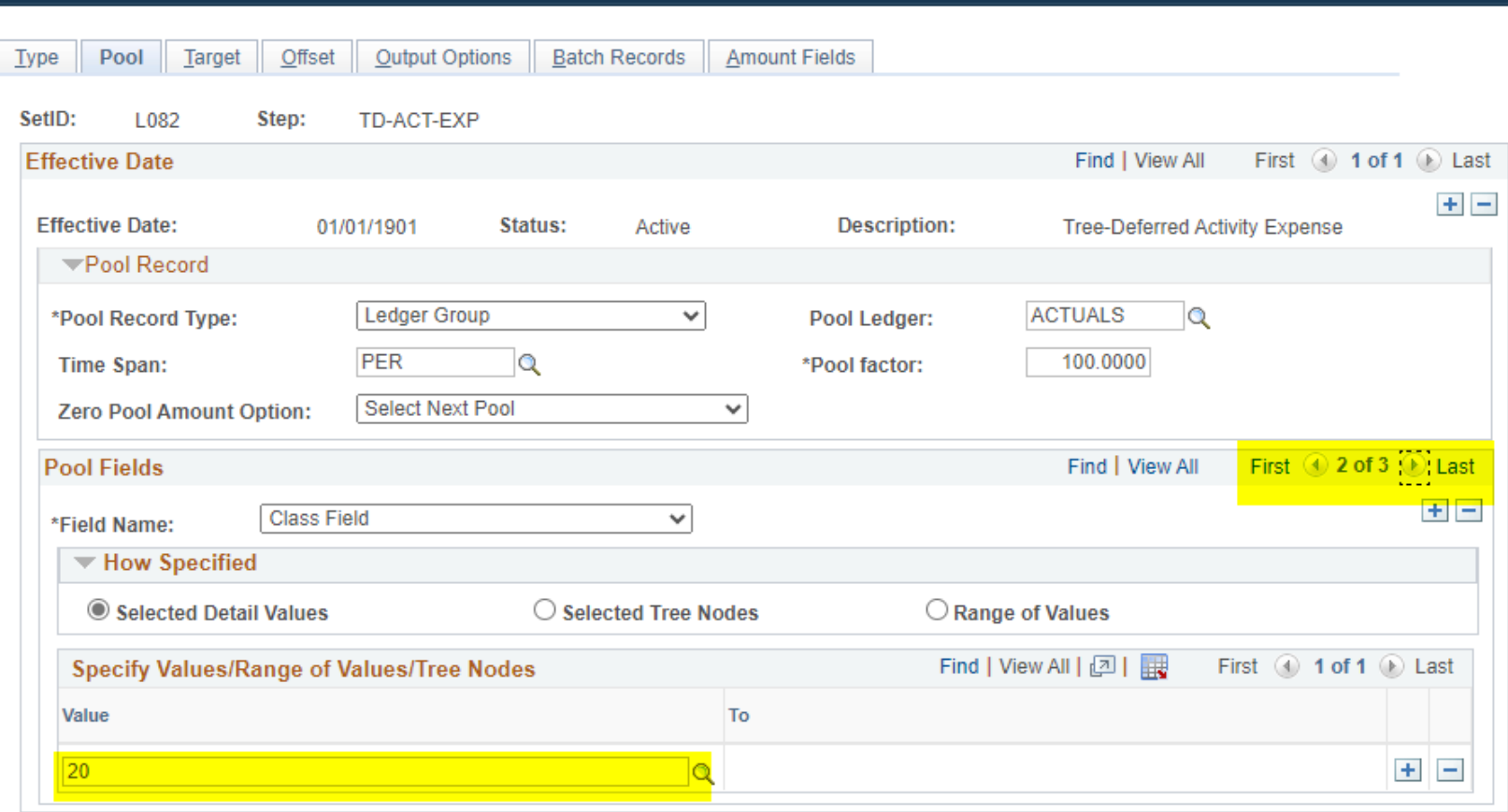

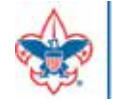

## Month-End Allocation Step - 3

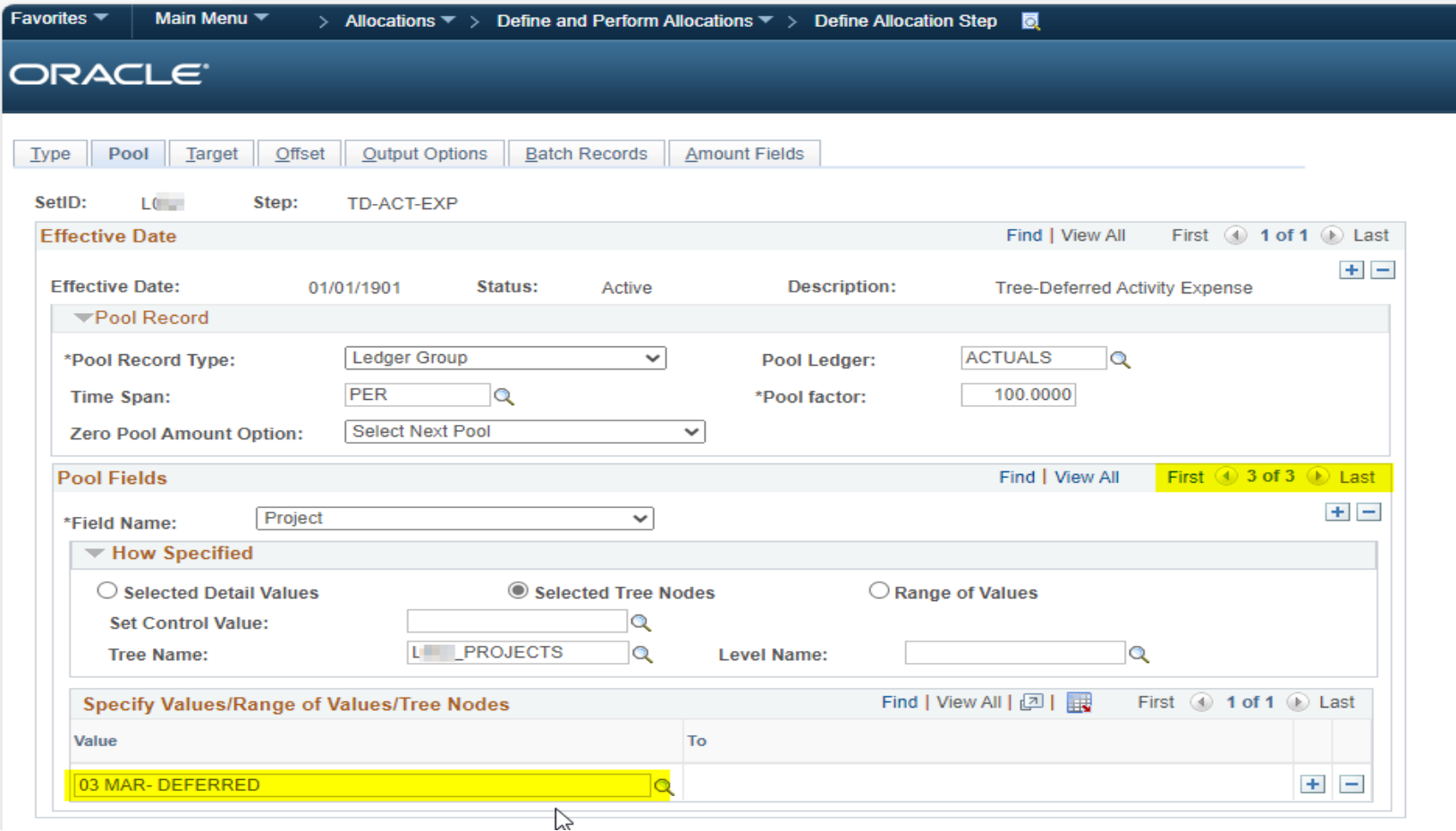

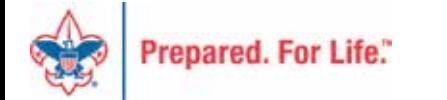

# Month-End Allocation Step Click on "Next in List"

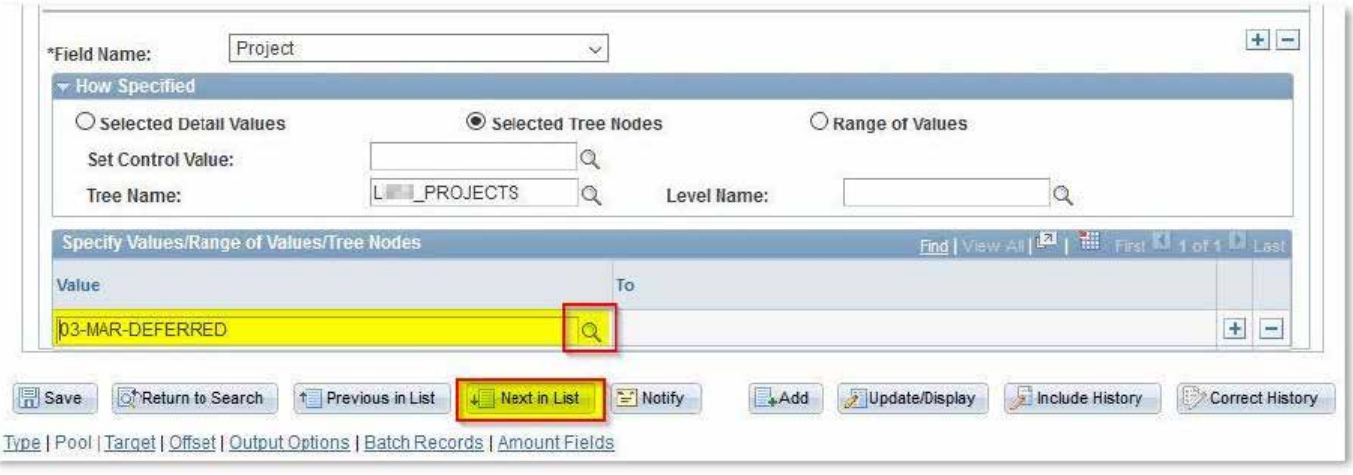

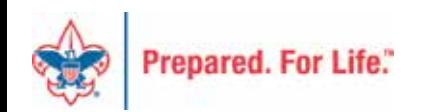

### Month-End Allocation Step

#### Complete this process for all 6 allocation steps:

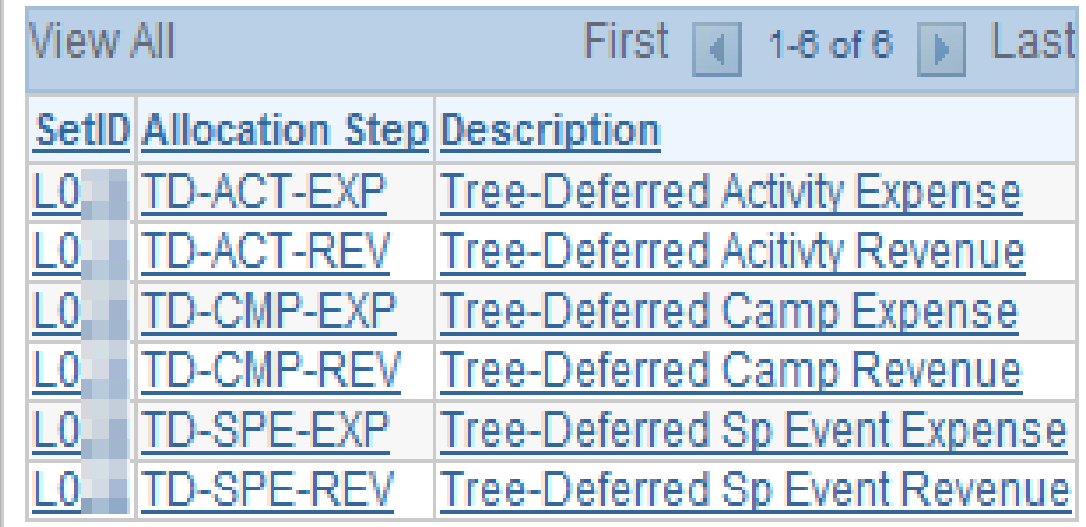

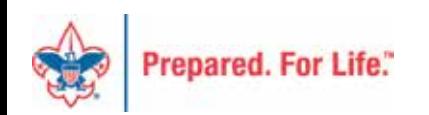

### Allocation Request Process

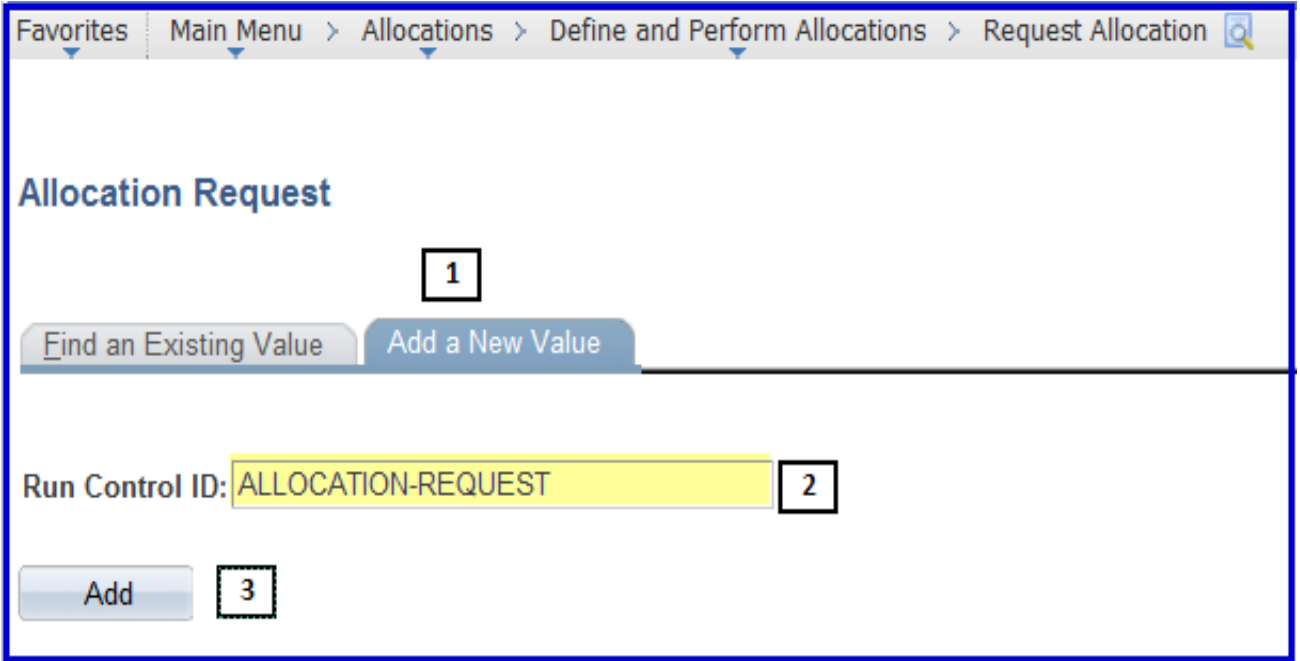

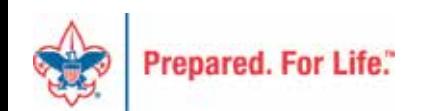

#### Allocation Request Process

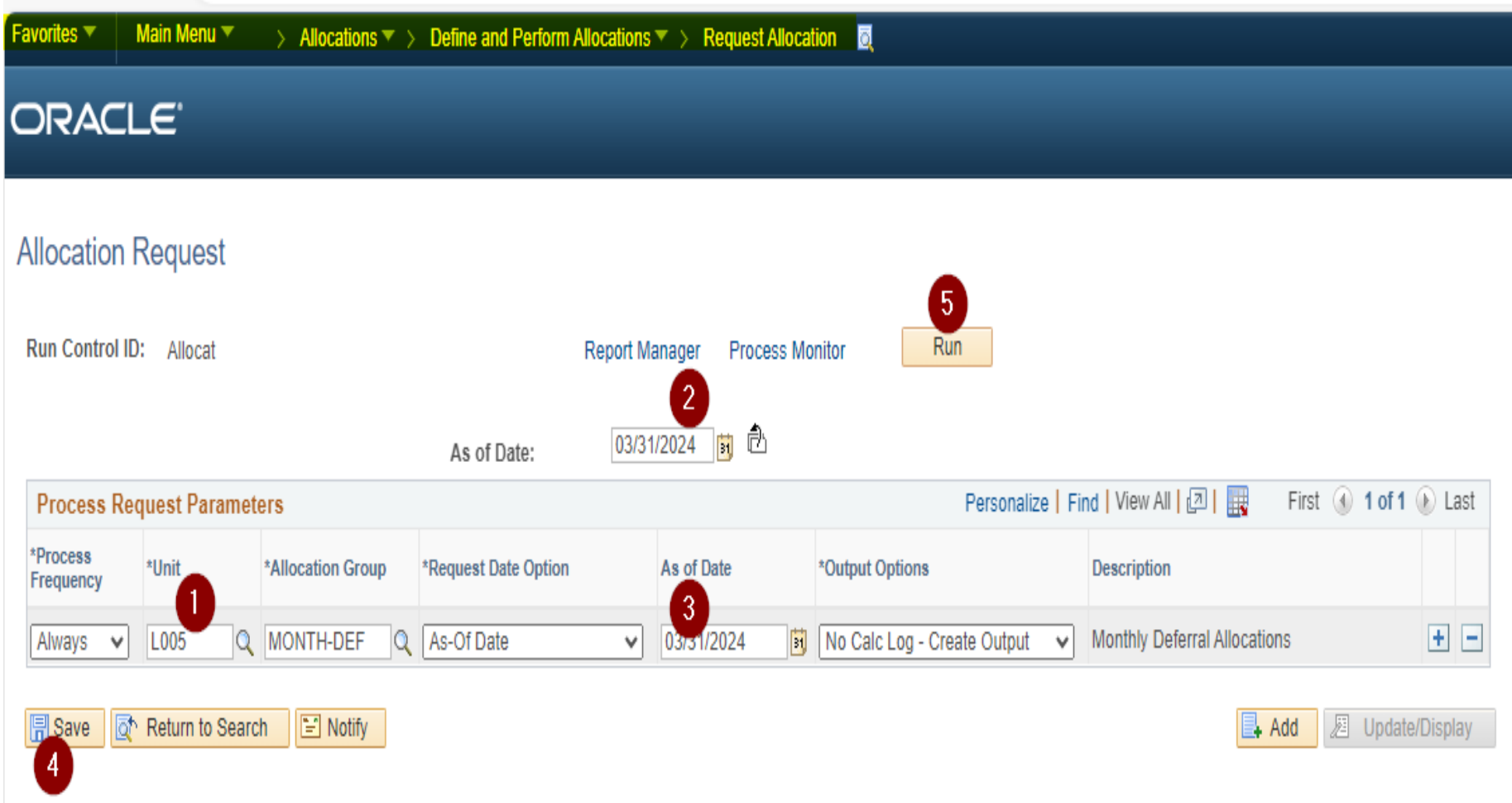

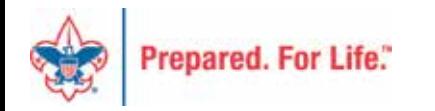

### Allocation Request Process

**WARNING:** You may receive a "Warning" message which likely indicates that one or more rules did not find any transactions to move. This is entirely possible, for example, if one deferred project list had revenue but no expenses yet, or if there were no deferred projects of one of the types (activity, camp or special event).

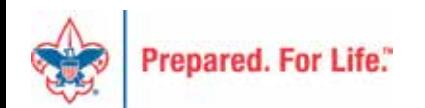

#### Review Allocation Journal Entries

#### **Create/Update Journal Entries**

Enter any information you have and click Search. Leave fields blank for a list of all values.

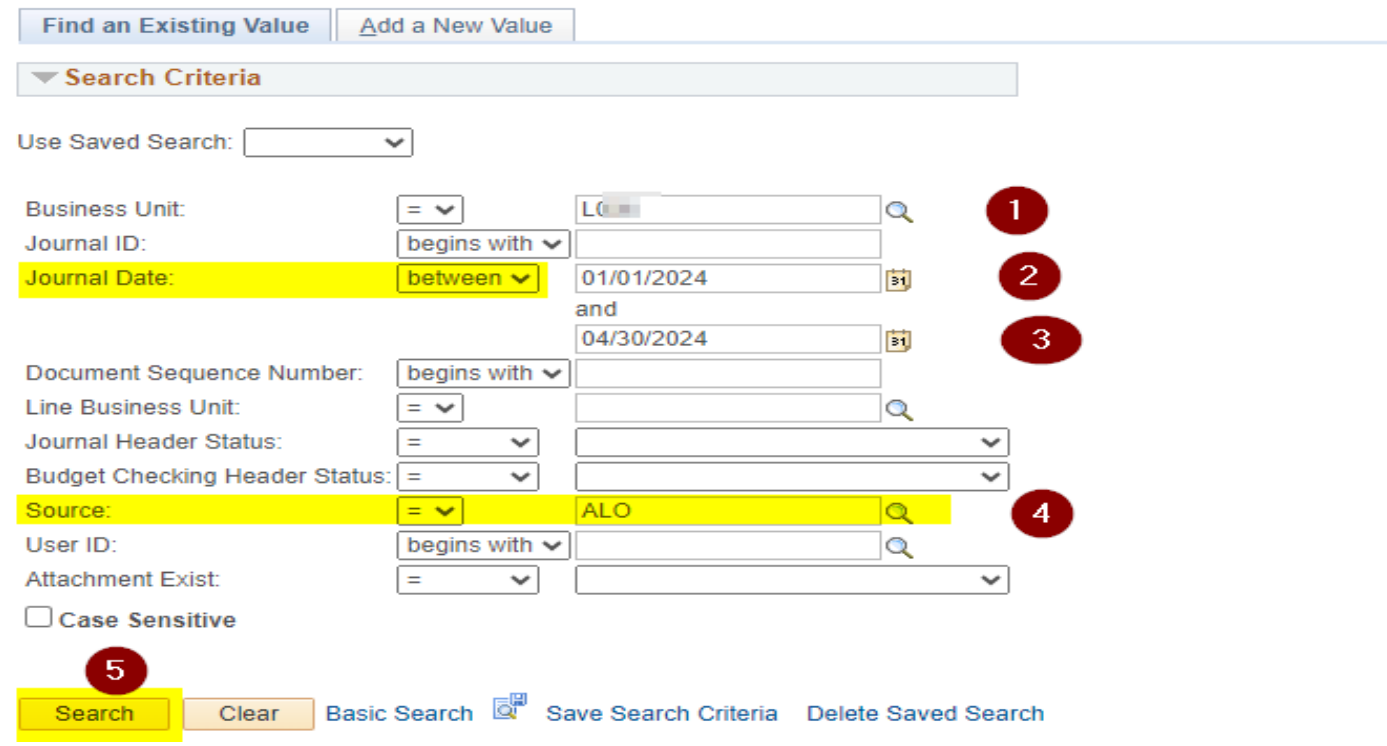

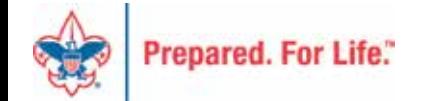

### Review Allocation Journal Entries

Clear Basic Search & Save Search Criteria Delete Saved Search

#### **Search Results**

Search

**View All** 

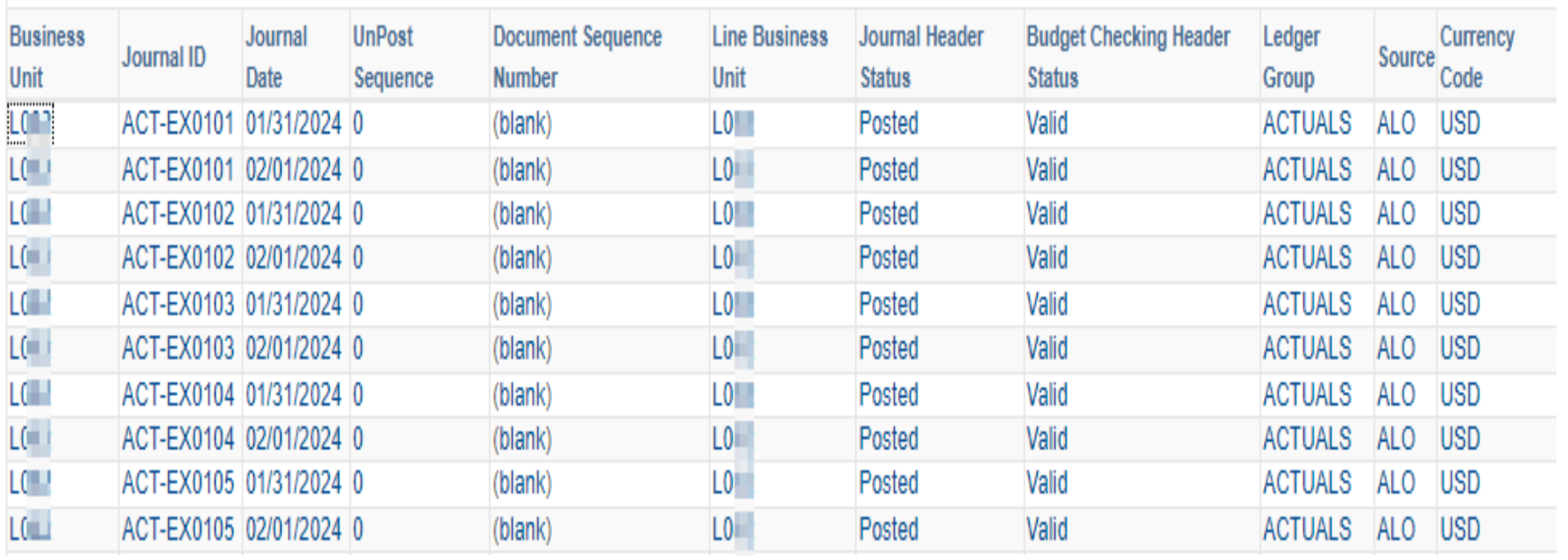

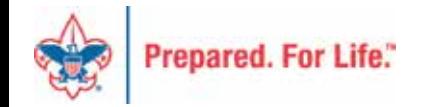

#### Month-End Allocation Journal Entry - Example

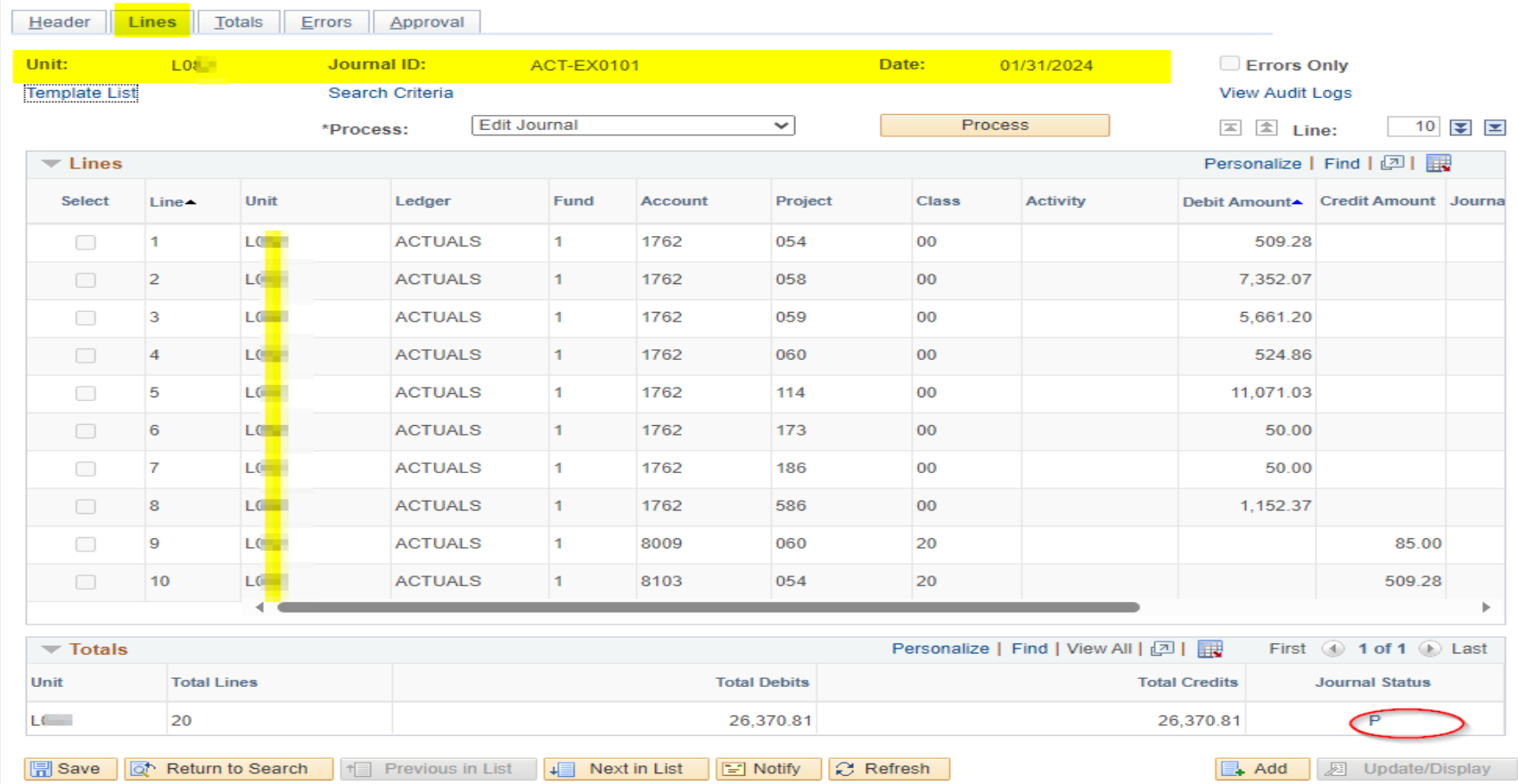

Header | Lines | Totals | Errors | Approval

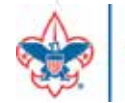

#### Automatic Reversing Entry - Example

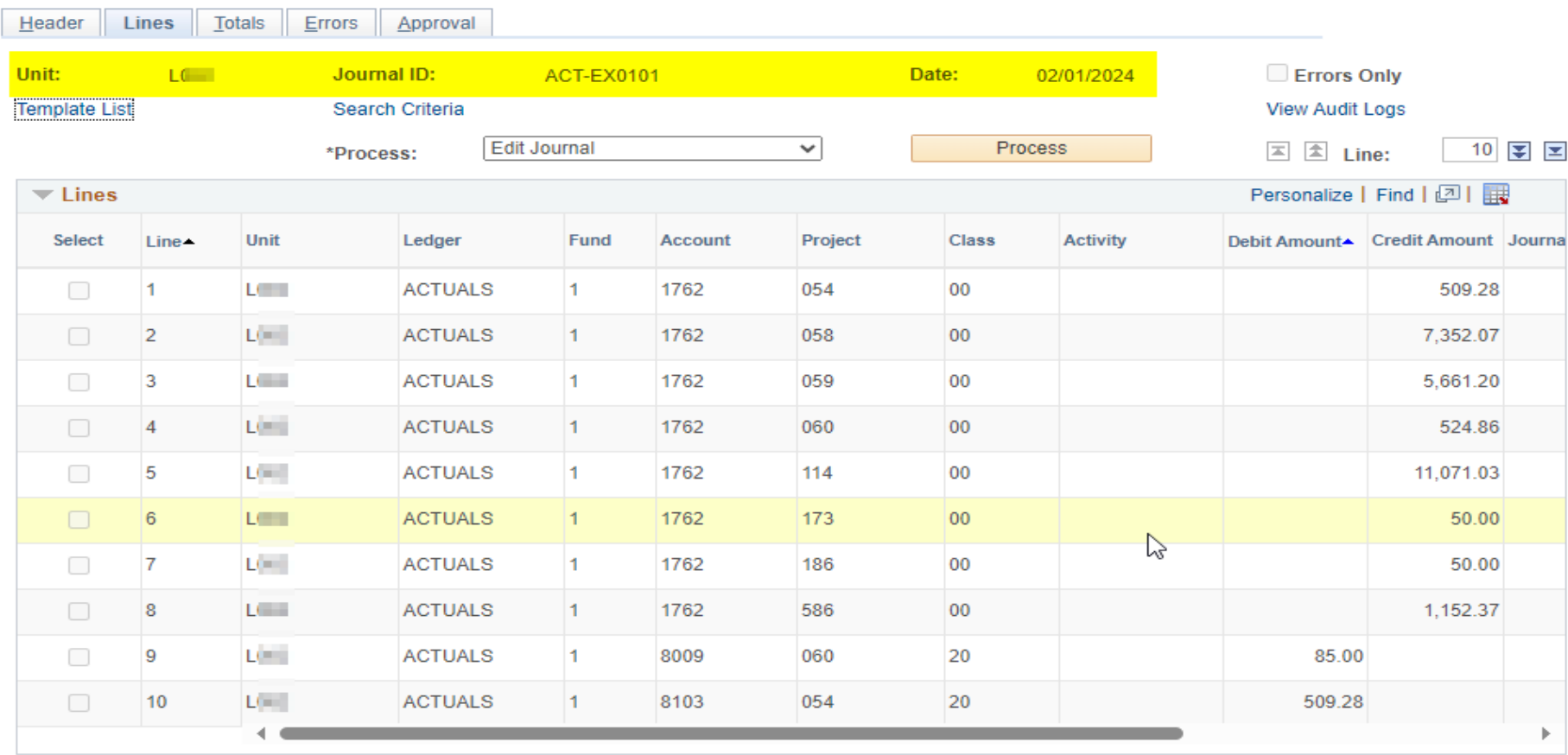

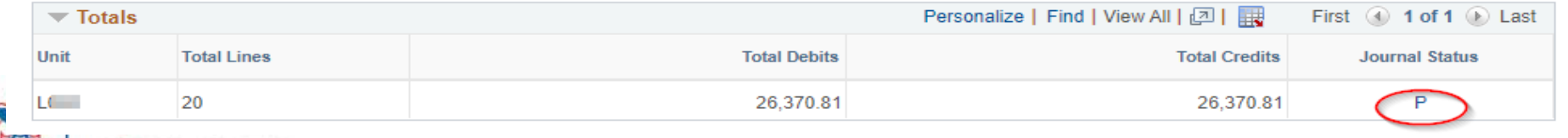

### Journal Upload Tool

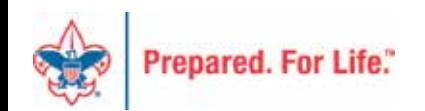

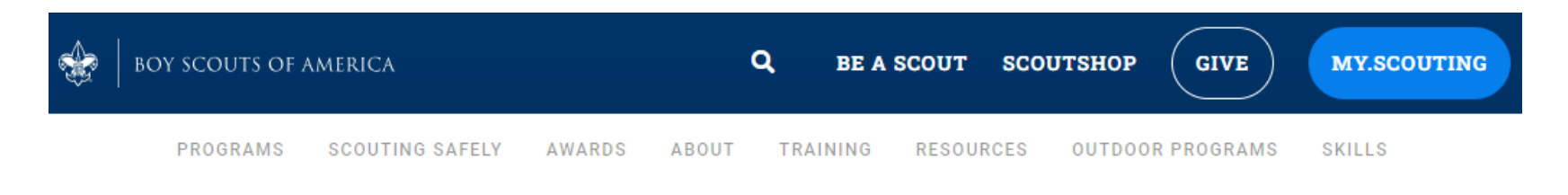

**HIGH ADVENTURE BASES** 

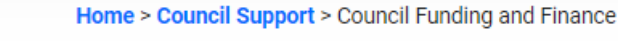

#### **COUNCIL SUPPORT**

Council Management Support

v

Council **Funding and** Finance

#### **Council Funding and Finance**

Funding a Council and assuring proper financial management are among the primary responsibilities of the Council Board. The material presented in this Section provides tools for performing these critical functions. This is designed to be used by both Volunteers and Council staff.

**Financial Planning** 

**Funding the Council** 

**Council Administration** 

**Local Council Financial Audits** 

**Back Office Business Solutions** 

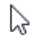

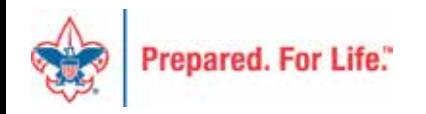

#### **BSA Fiscal Concepts Forum**

**PeopleSoft Support** 

- Accounts Payable
- Asset Management
- Audit Adjustments
- Bank Reconciliation
- Budget Tools
- Communications
- General Ledger
- Month End
- Point Of Sale
- PeopleSoft User Group
- PeopleSoft BSA User Guide
- Year End

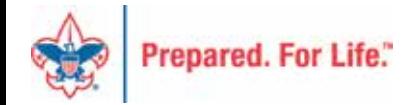

# **Budget Tools site**

Home > Council Support > Council Funding and Finance > Council Administration > PeopleSoft Documents > Budget T

#### **Budget Tools**

Tools to make the budget process more simple in PeopleSoft

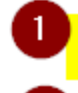

 $\overline{2}$ 

**PeopleSoft Budget Upload Spreadsheets** 

Budget/Actuals Upload Tool Zip updated September 2023 - file with macros - unzip these all to one

Budget Webinar - Slides - October 15, 2019

**Budget & Actual Queries Introduced** 

Budget Upload Flat-File Instructions - use this process to upload your budget to PeopleSoft

2021 Budget Upload Flat-File Demonstration - by Don Day - December 8, 2021

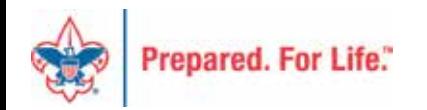

# Journal Gathering Spreadsheet

• LXXX Journal\_Upload\_and\_Budget\_Upload\_Gathering\_Spreadsheet

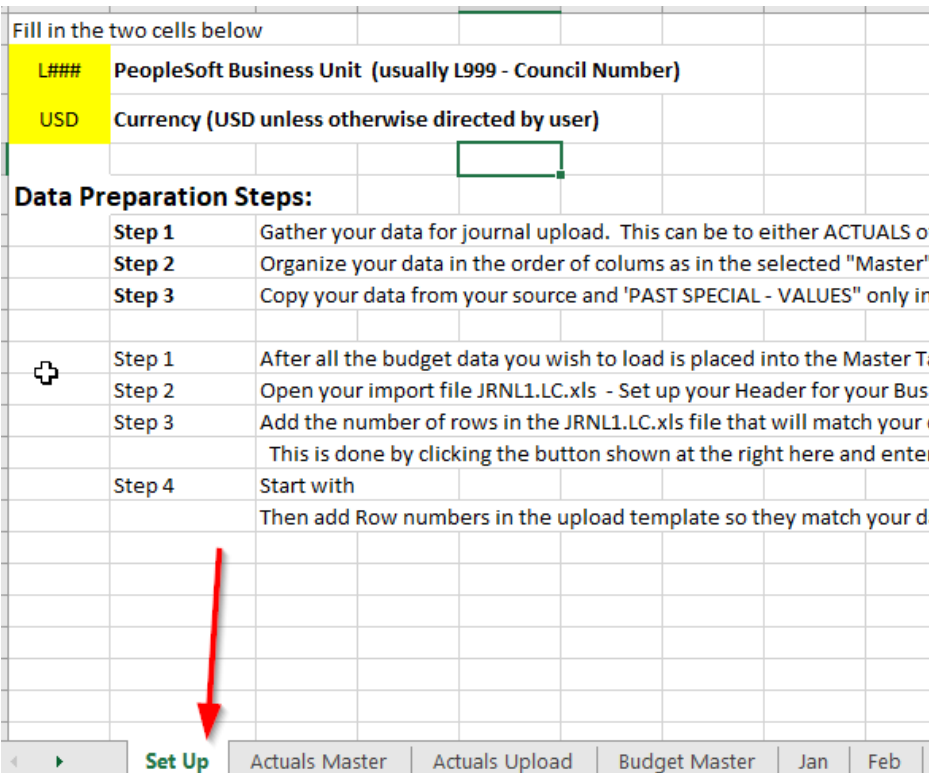

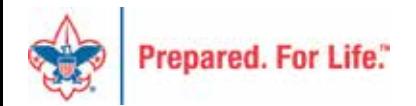

#### Create Your Journal entries

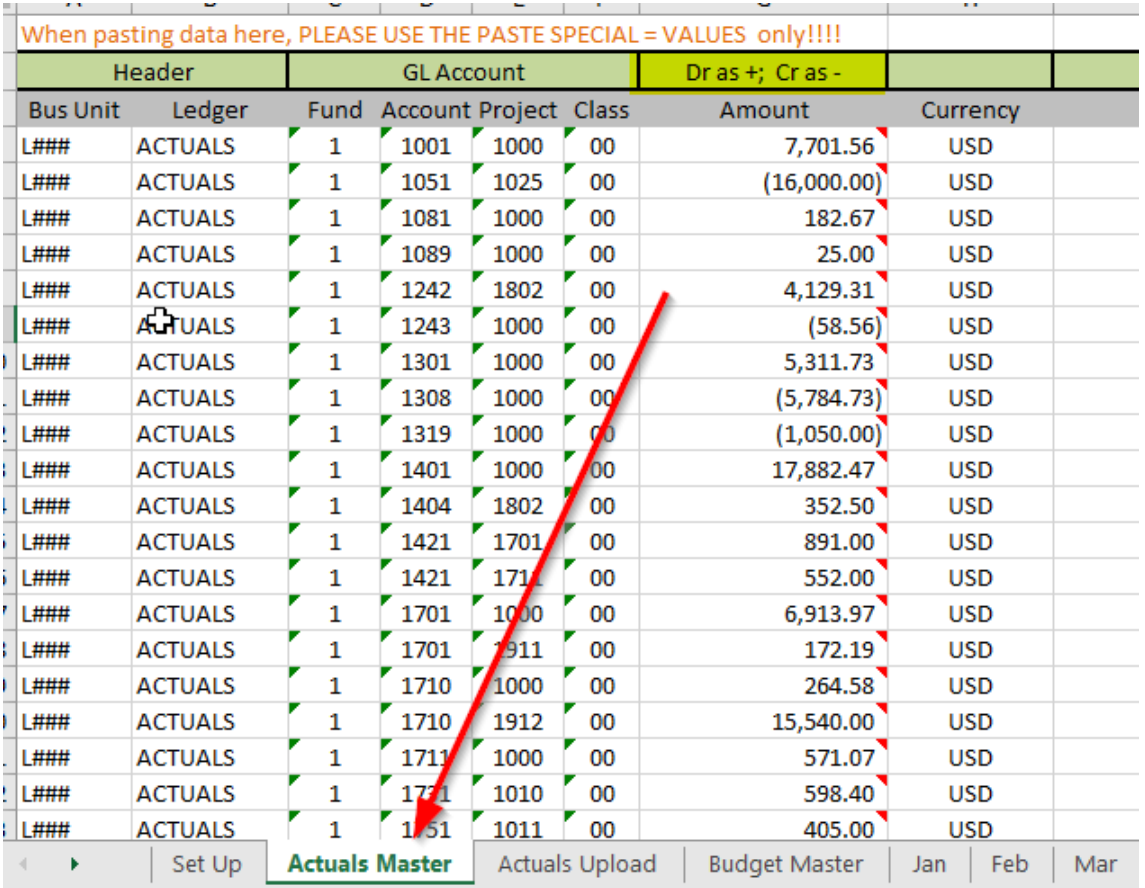

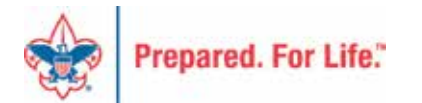

#### Note number of lines – highlight and copy

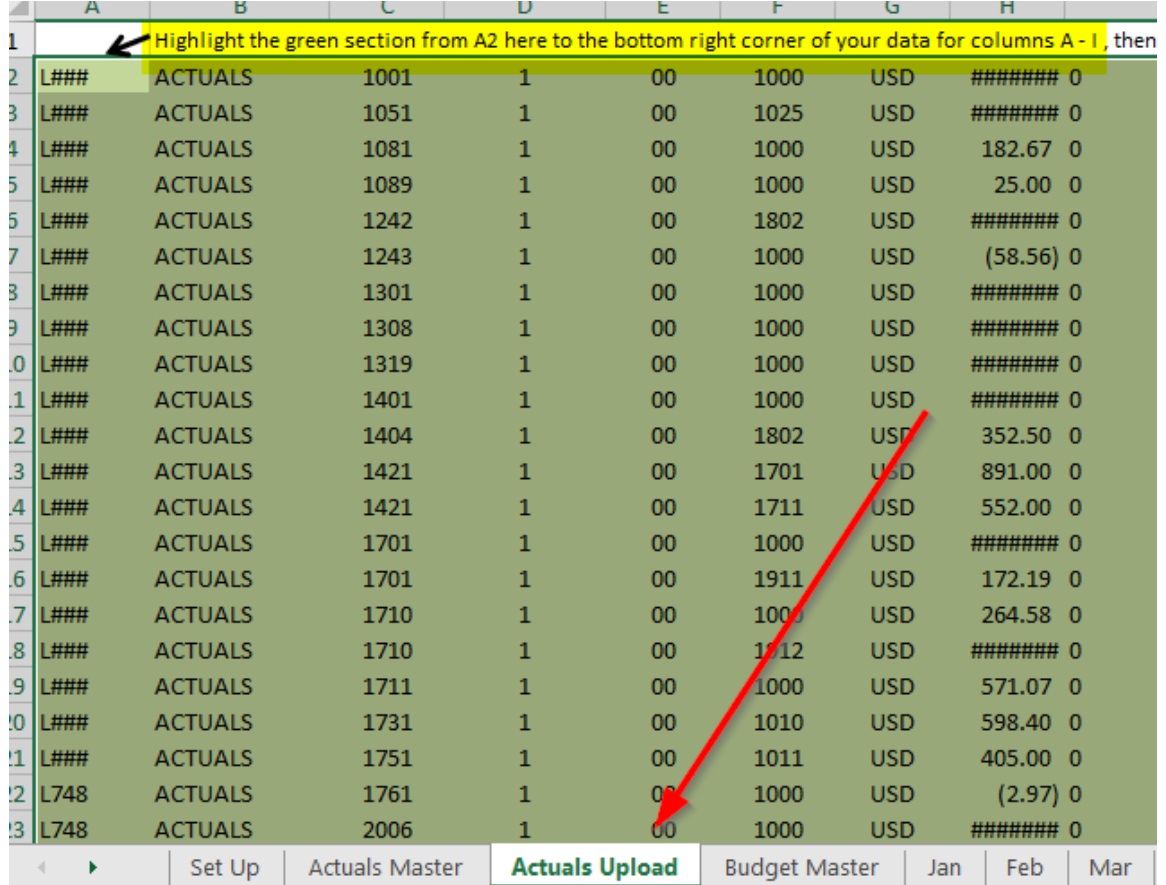

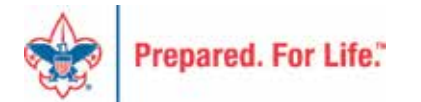

# Journal Upload Zip File

Home > Council Support > Council Funding and Finance > Council Administration > PeopleSoft Documents > Budget T

#### **Budget Tools**

Tools to make the budget process more simple in PeopleSoft

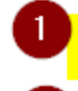

 $\overline{2}$ 

**PeopleSoft Budget Upload Spreadsheets** 

Budget/Actuals Upload Tool Zip updated September 2023 - file with macros - unzip these all to one

Budget Webinar - Slides - October 15, 2019

**Budget & Actual Queries Introduced** 

Budget Upload Flat-File Instructions - use this process to upload your budget to PeopleSoft

2021 Budget Upload Flat-File Demonstration - by Don Day - December 8, 2021

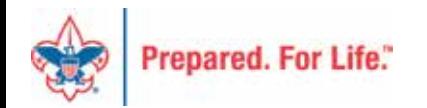

# Journal Upload Zip File

- Extract to a file location on your computer that is not a part of OneDrive
	- The macros in the file do not work on OneDrive
	- Best location is Downloads folder
- The files in the Zip all must be in the same folder
	- Delete previous versions of these files
- Open JRNL1\_LC.xlsx file only file to open

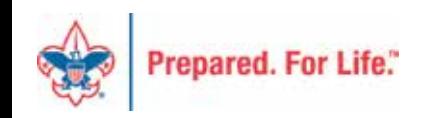

## Don Day folder example

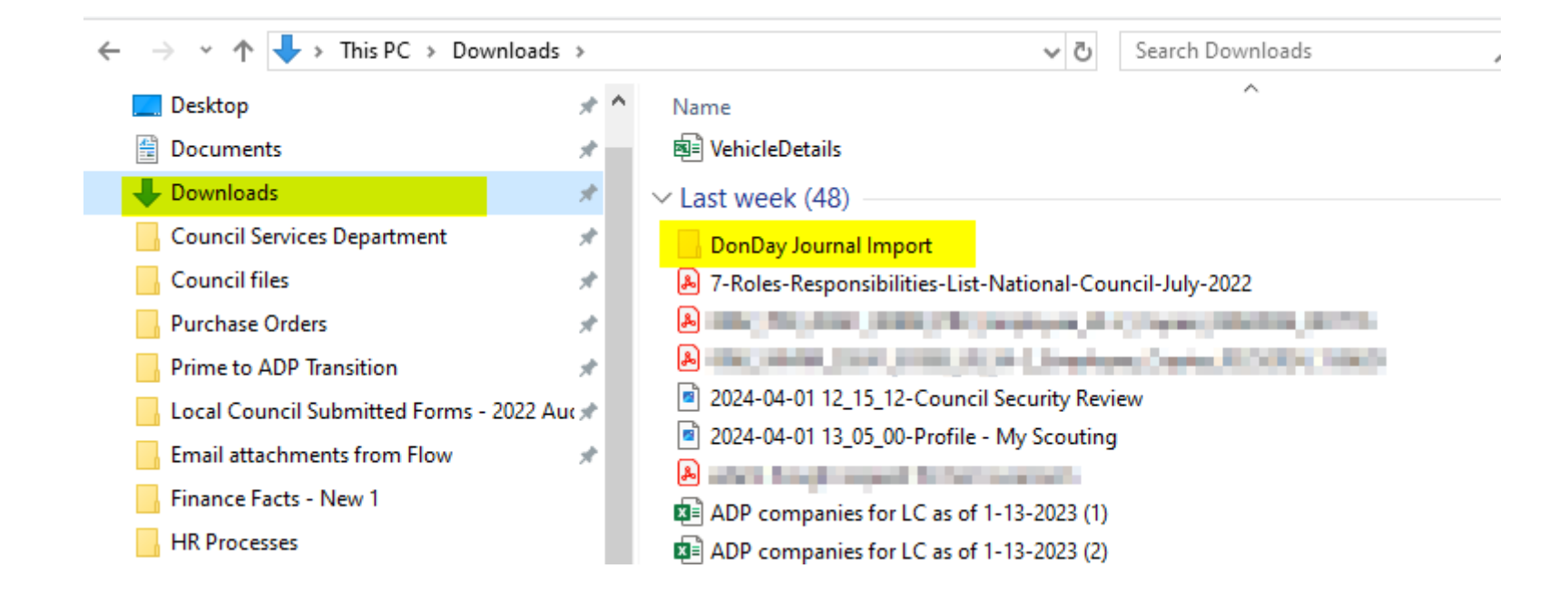

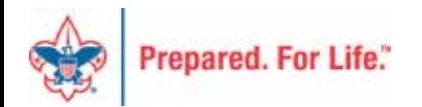

### Open BSA\_JRNL1

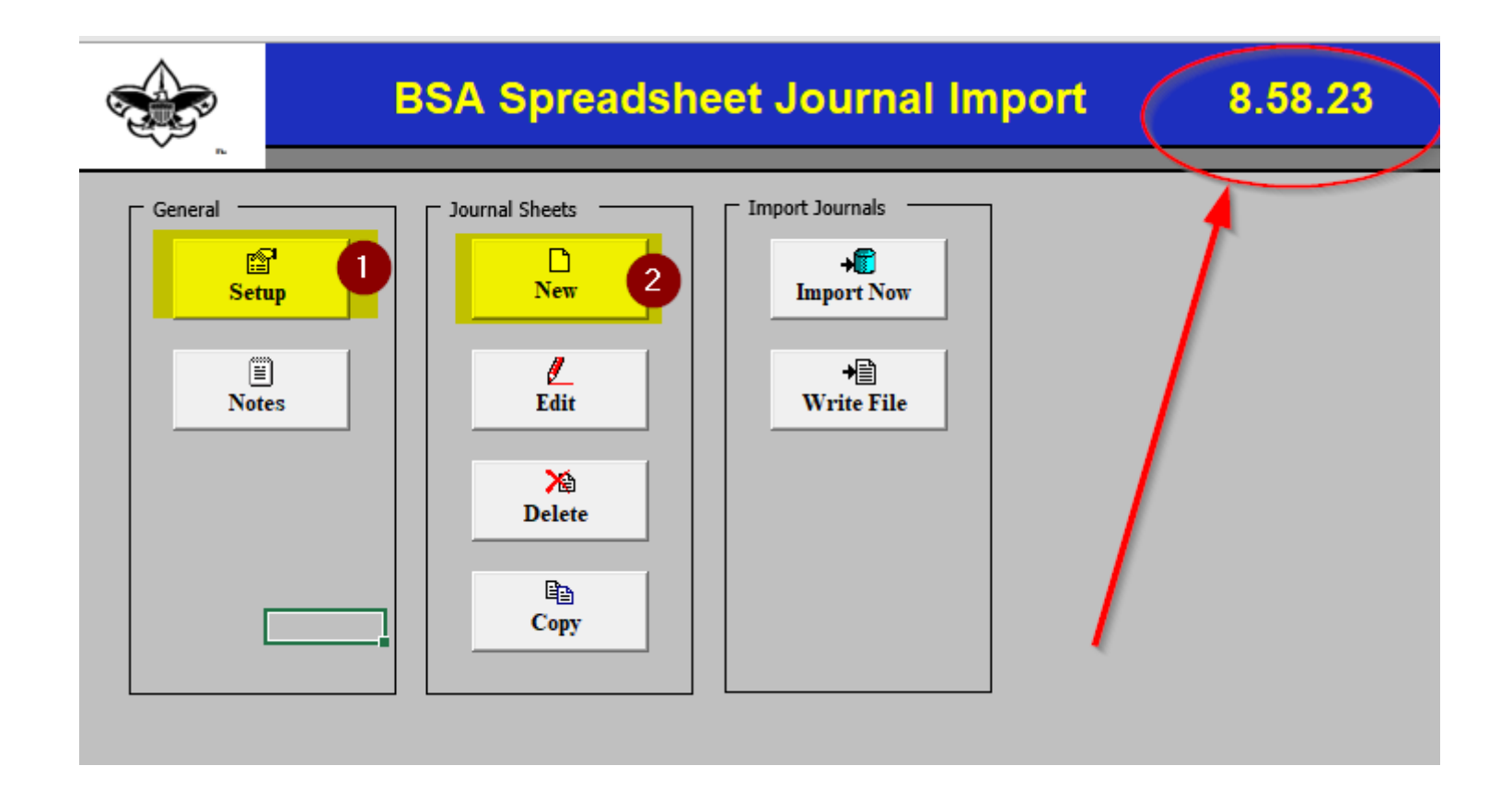

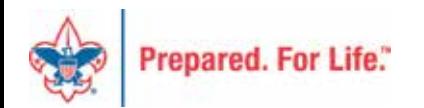

# 1 - Modify Setup Items

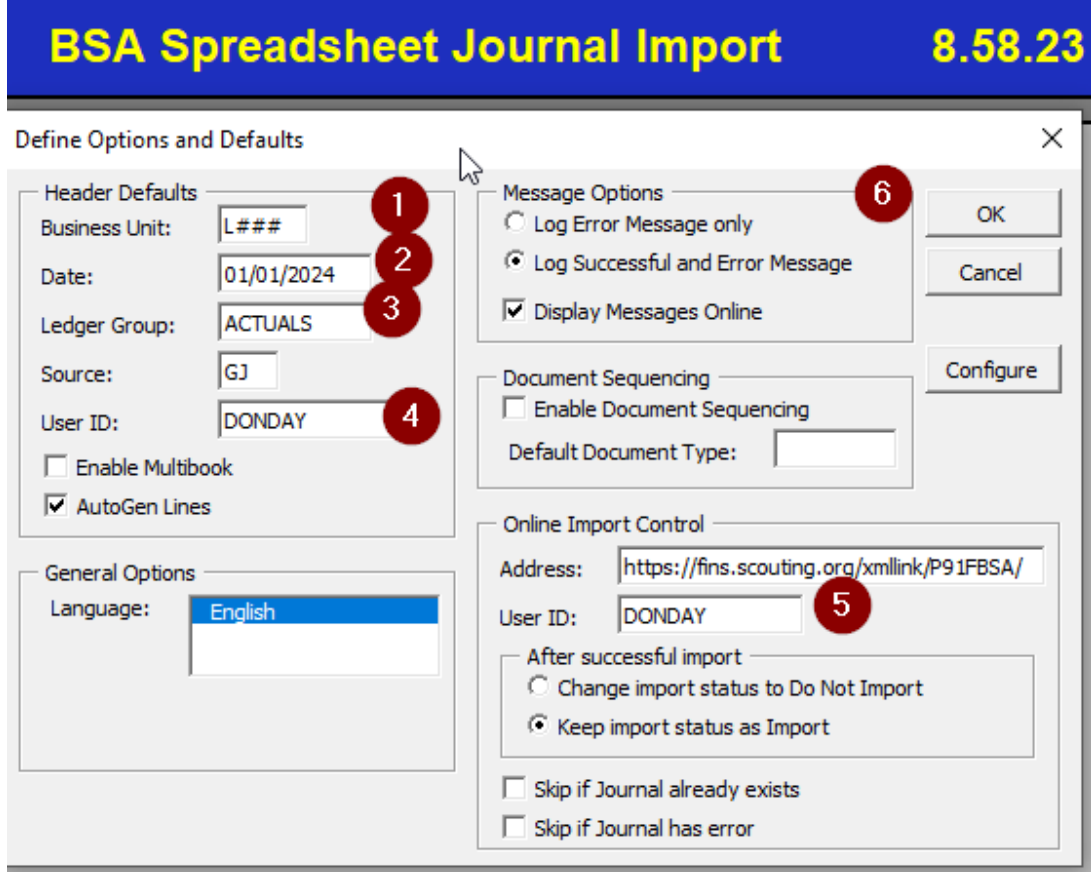

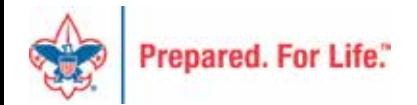

### 2 – Create Journal Lines (NEW)

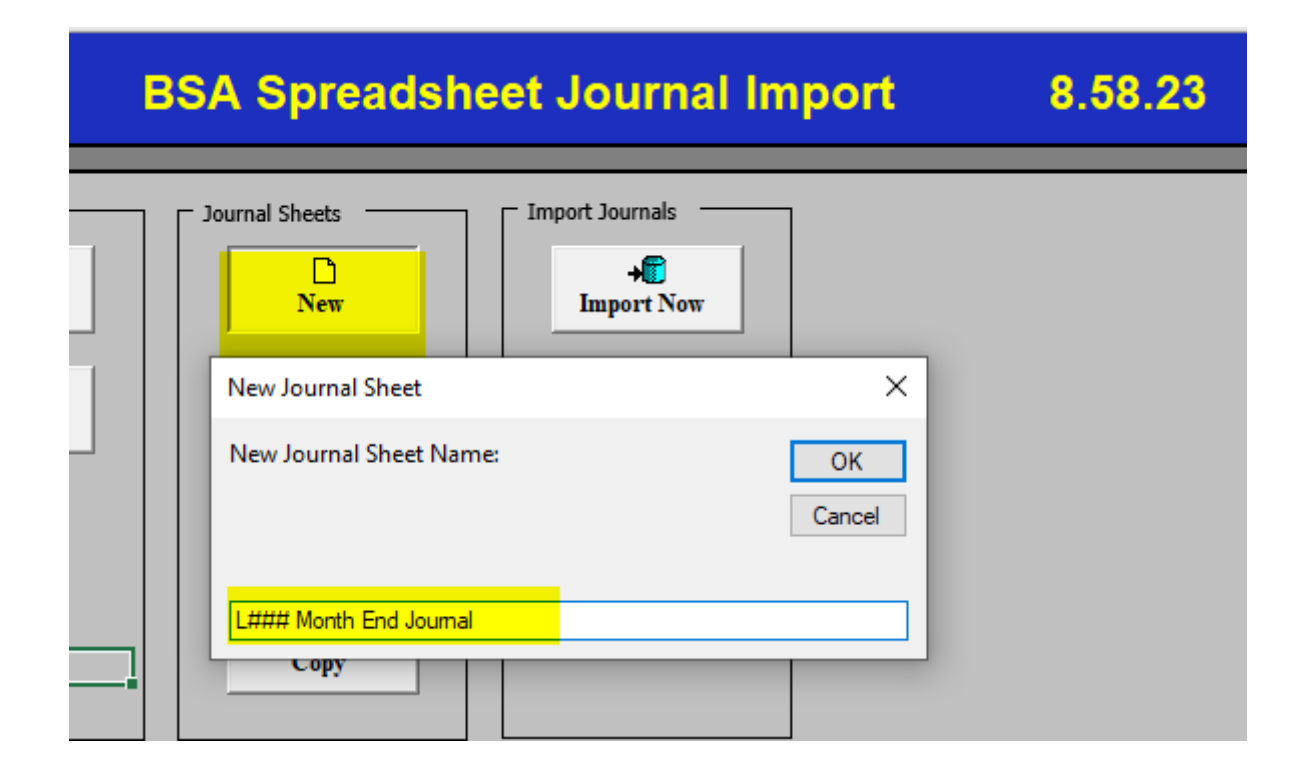

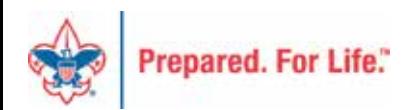

### Create Journal Header & Lines

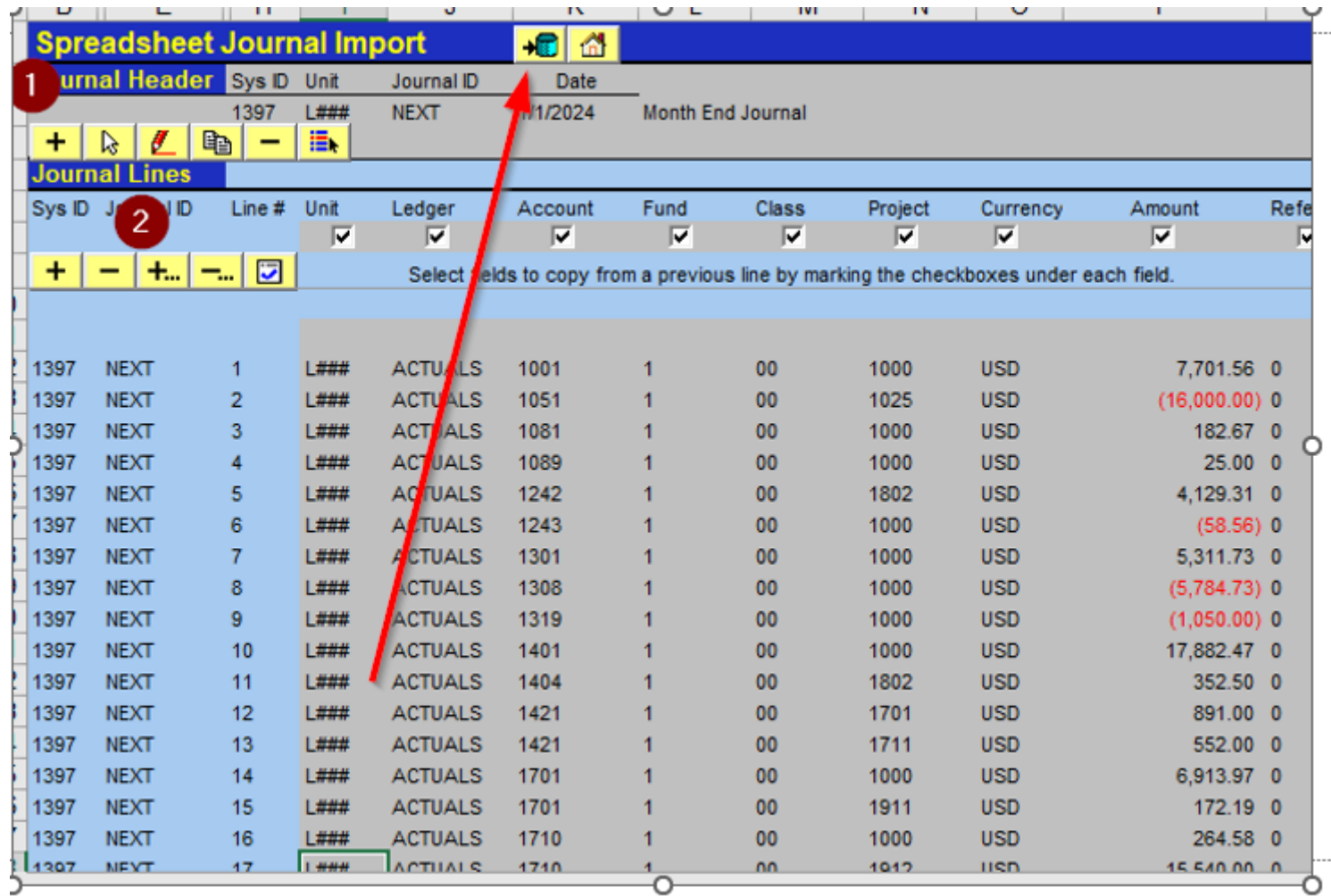

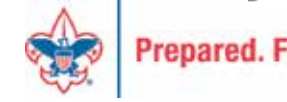

# What to do if this wont open?

- Make sure your files are not in a OneDrive folder
- Modify Trust Settings In Excel

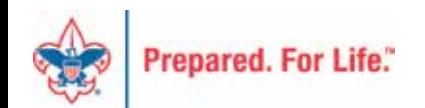

### Excel - File - Options

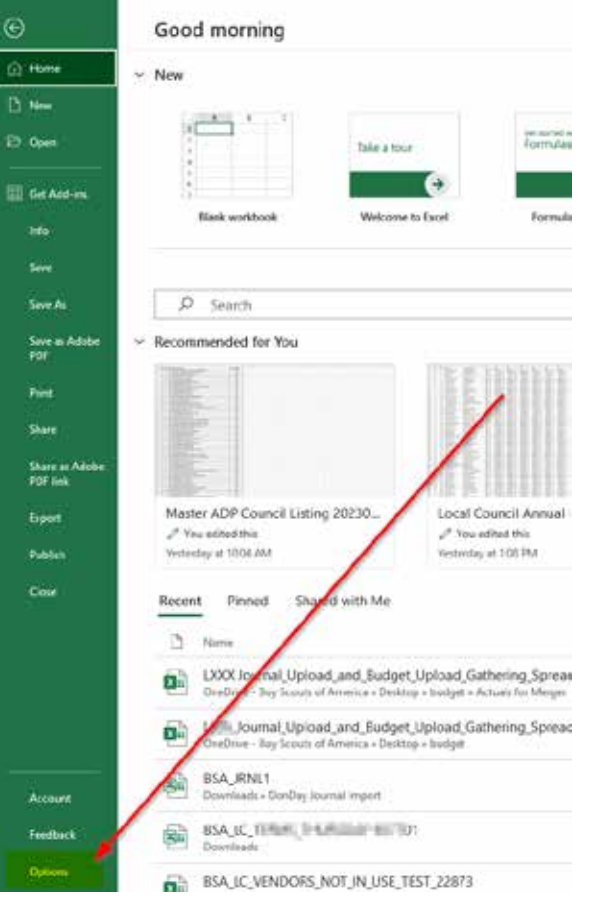

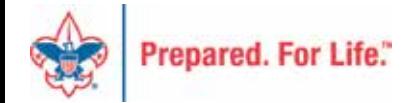

#### Click on Trust Center

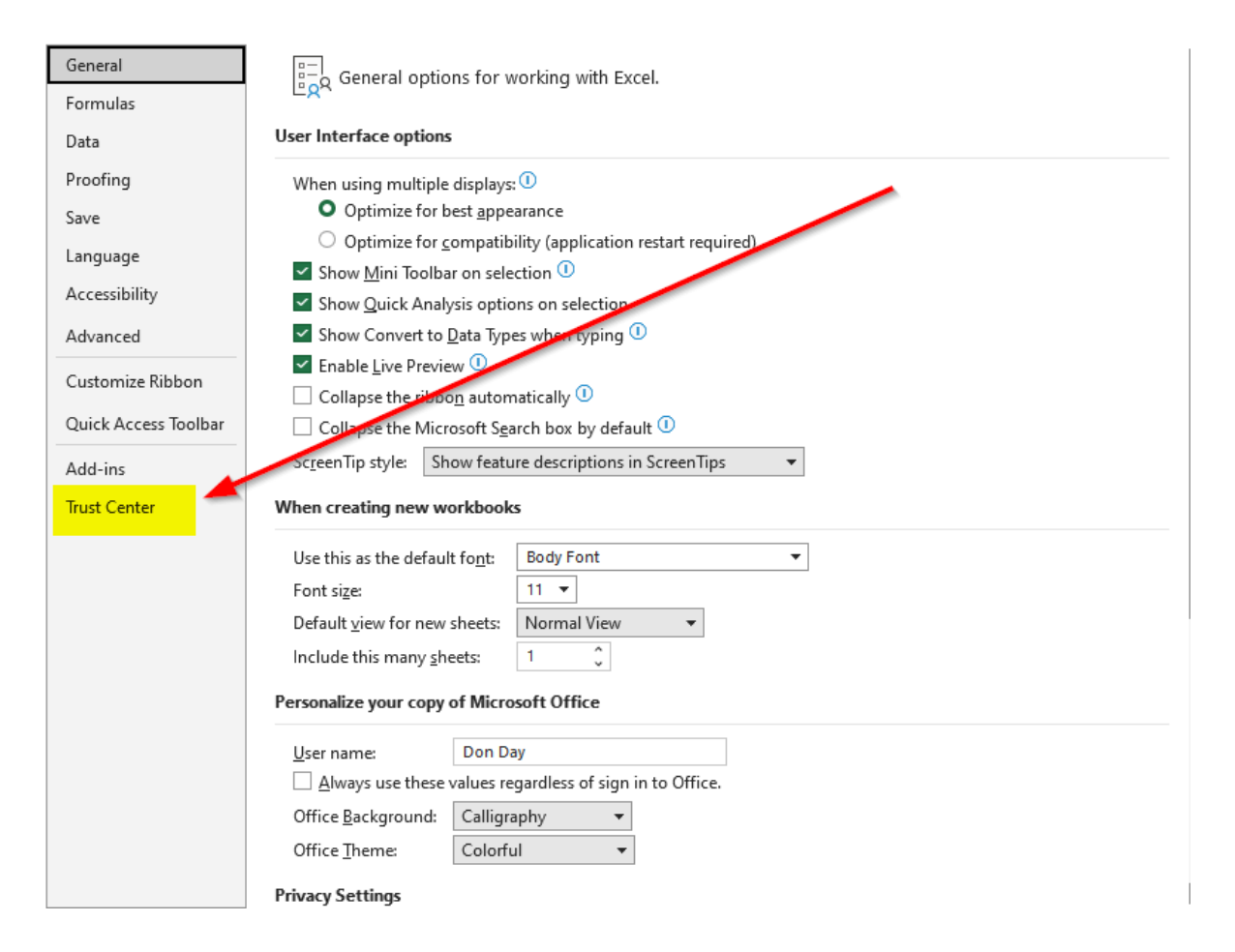

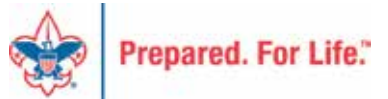

# Click on Trust Center Settings

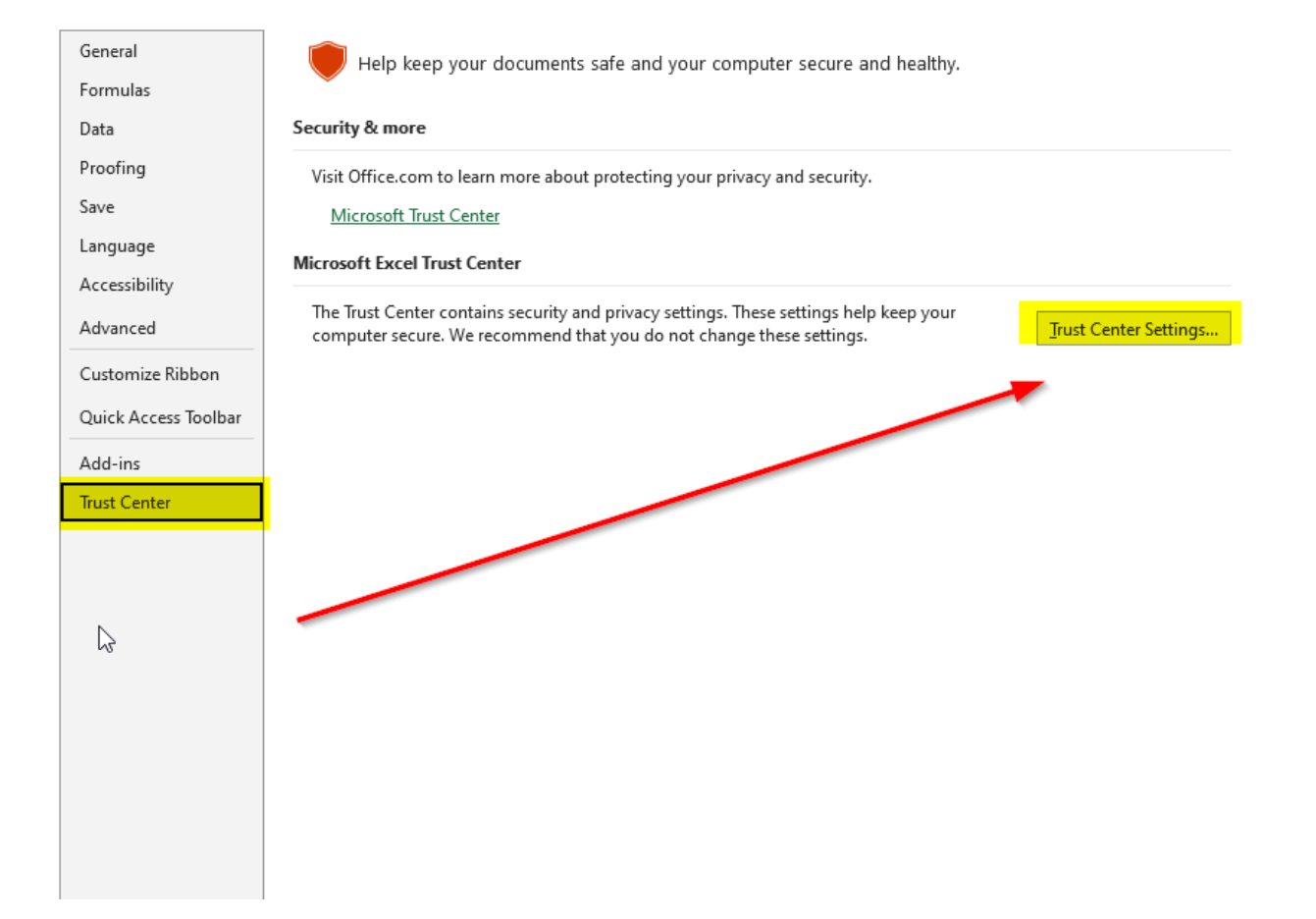

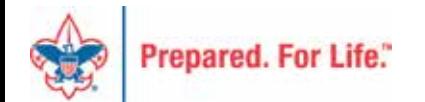

#### Trusted Locations – Add New Location

#### **Trust Center**

 $\times$  $\overline{?}$ 

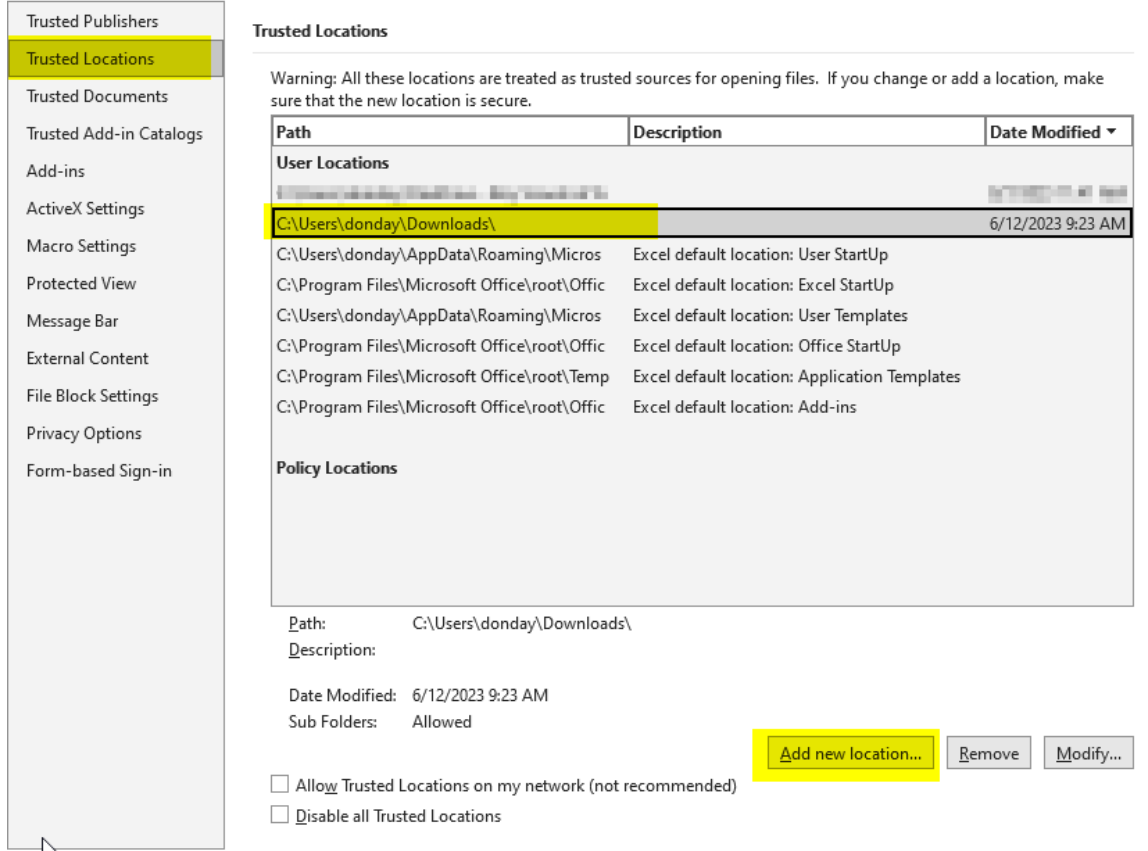

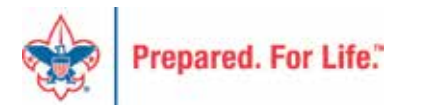

#### Browse – Choose Downloads – Check Subfolders

#### **Trusted Locations**

Warning: All these locations are treated as trusted sources for opening files. If you change or add a location, make sure that the new location is secure.

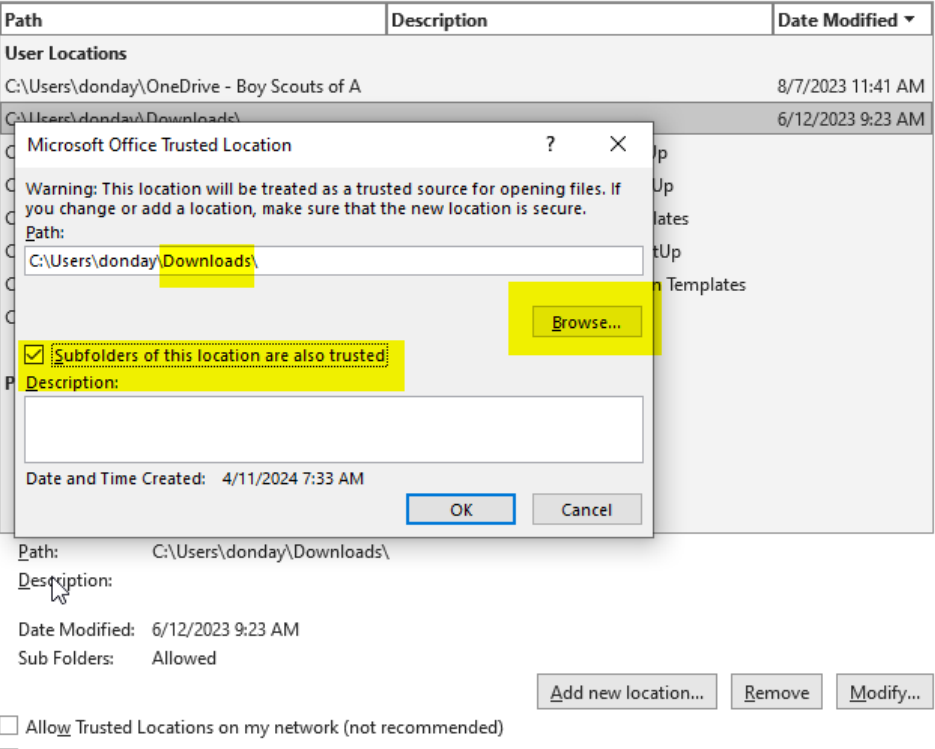

Disable all Trusted Locations

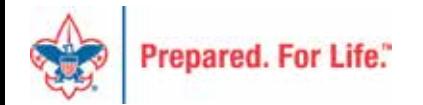

## Close Excel – Open Again

- Setup
	- Business Unit
	- Journal Date default
	- Ledger Group ACTUALS or BUDGET
	- Enter USERNAME in CAPS

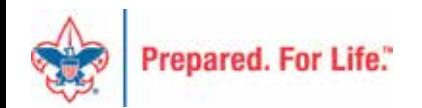

### Time Study

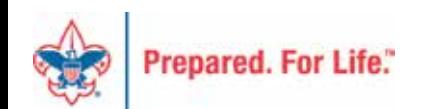

# Time Study Journal in PeopleSoft

- Review from last month
	- The process used to allocate general expenses to program, management or fundraising for functional expense reporting requires the council to conduct a time study.
	- Results of the time study will give you the percentage of staff time spent on Program, Management and Fundraising.
	- All expenses recorded with a 99-class code are then allocated based on this time study result.

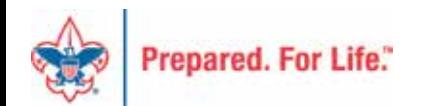

# www.scouting.org/financeimpact

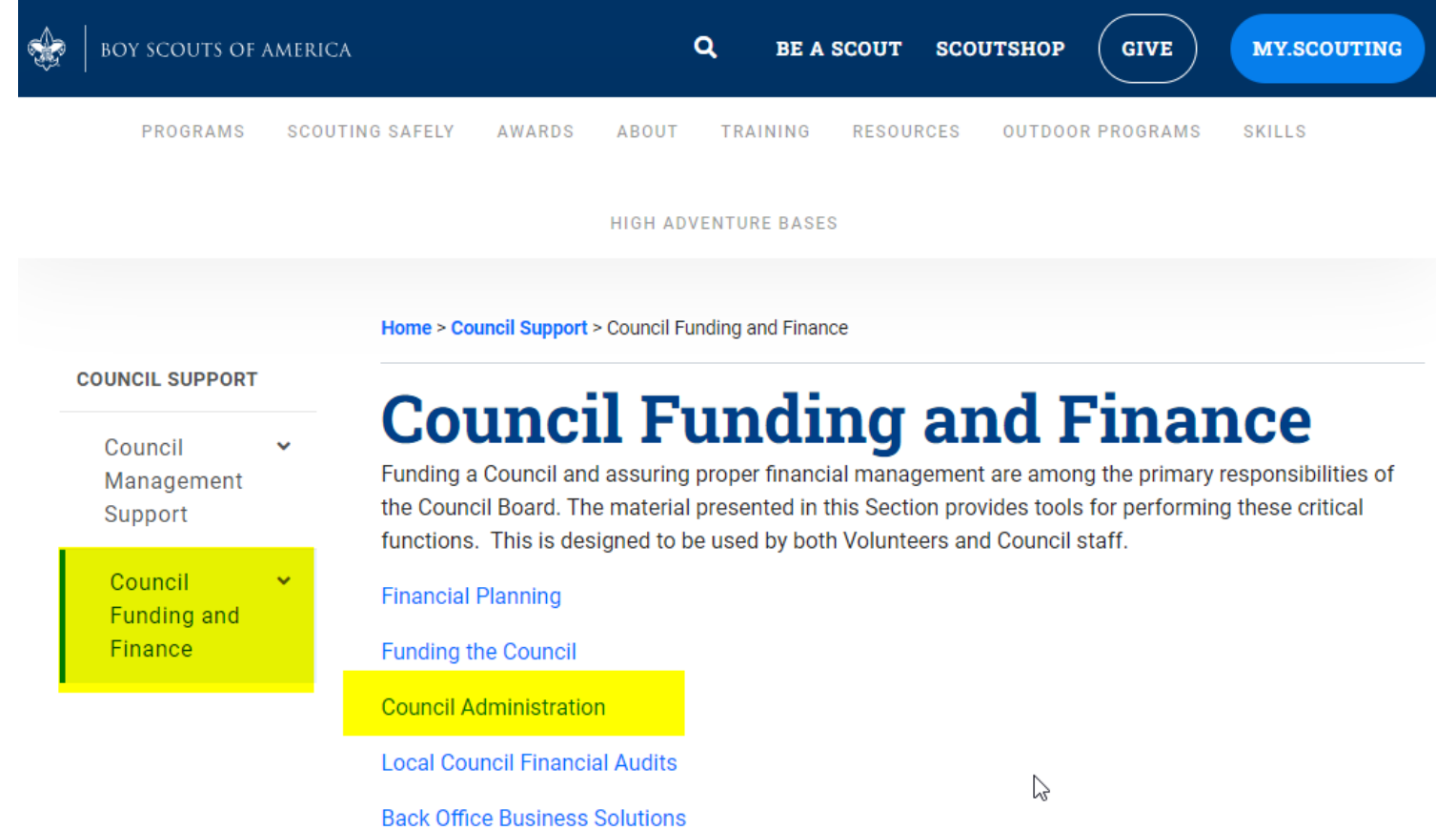

**Prepared, For Life.**"

#### **Council Administration**

The sections below provide tools for Council staff to assist them in the proper management of their Council. This is designed for staff use but may provide detailed information to volunteers interested in the particular topics.

**Accountable Plan Template Council Office Procedures Council Stewardship Policies** FASB Accounting Changes and the BSA - new for 2018 **Fiscal Management Procedures for Stewardship** Fiscal Policies and Procedures for BSA Units - Updated May 2023 - - BSA Units PayPal and Venmo Reporting Update **Interpreting Financial Statements** Life Insurance Imputed Calculation **Local Council Accounting Manual Local Council Financial Audit Tools** New York Conflict of Interest Policy-Updated March 2014 New York Conflict of Interest Policy-March 2014 Records Retention Policy- Updated January 2019 Presentation: Fringe Benefits: Employer-Provided Vehicles and Group-Term Life Insurance - Uploaded April 2014 Record Camp Card Transactions-PeopleSoft Record Product Sales in General Ledger **Time Study Forms** 

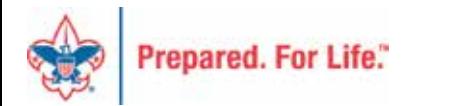

hm

# Time Study Description

- An analysis of "executive" staff members' time spent performing their duties for local councils, the objective of which is to establish percentages of time spent in each functional category (program service, management and general, and fundraising) to be used to allocate unallocated council expenses to the three functional categories for purposes of preparing the Statement of Functional Expenses. *It is accomplished by gathering data during a two-week period each quarter for an entire year and calculating the total amount of time spent* on program, management, and fundraising activities. The results are then added together and the average time spent calculated. This information is used to split the unallocated expenses to their functional expense for the year.
- From *Local Council Accounting Manual*

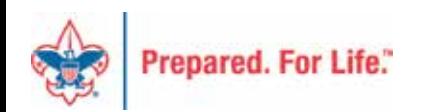

#### **Functional Expense Category Definitions**

Use the following descriptions to determine the proper allocation of your time.

contributors

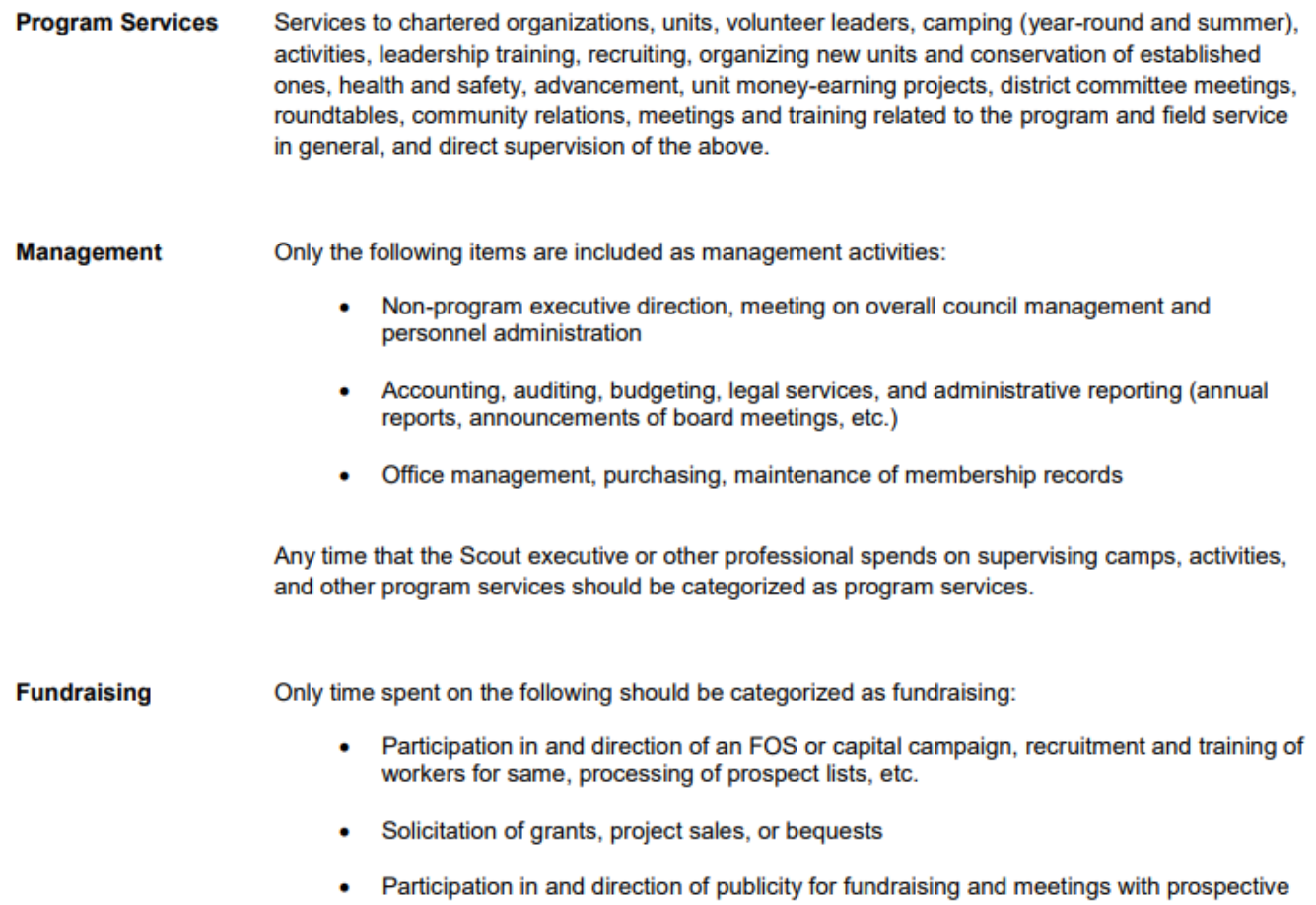

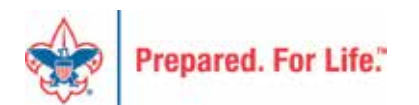

# Program Services

• Services to chartered organizations, units, volunteer leaders, camping (year-round and summer), activities, leadership training, recruiting, organizing new units and conservation of established ones, health and safety, advancement, unit money-earning projects, district committee meetings, roundtables, community relations, meetings and training related to the program and field service in general, and direct supervision of the above.

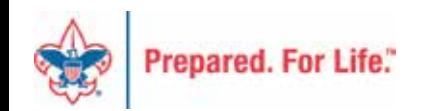

# Management

- Only the following items are included as management activities:
	- Non-program executive direction, meeting on overall council management and personnel administration
	- Accounting, auditing, budgeting, legal services, and administrative reporting (annual reports, announcements of board meetings, etc.)
	- Office management, purchasing, maintenance of membership records
- **NOTE:** Any time that the Scout executive or other executive staff member spends on supervising camps, activities, and other program services should be categorized as program services.

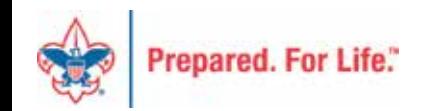

# Fundraising

Only time spent on the following should be categorized as fundraising:

- Participation in and direction of an FOS or capital appeal, recruitment and training of workers for same, processing of constituent lists, etc.
- Solicitation of grants, project sales, or bequests
- Participation in and direction of publicity for fundraising and meetings with prospective contributor(s)

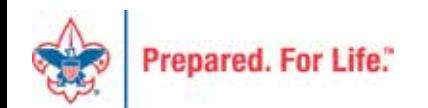

# **Time Study**

#### **Employee Time Analysis**

Use this worksheet to allocate a council employee's time to the categories listed. See the guidelines on the next page. Also see the Local Council Accounting Manual for more information on time analysis.

**Employee** 

#### **Instructions**

- 1. This time study covers the two-week period indicated below.
- 2. Use the definitions on the next page as guidelines.
- 3. Exclude absences due to illness, holidays, vacations, etc.
- 4. Report time in each category to the nearest half hour.
- 5. Total the hours across by day and down by column heading.

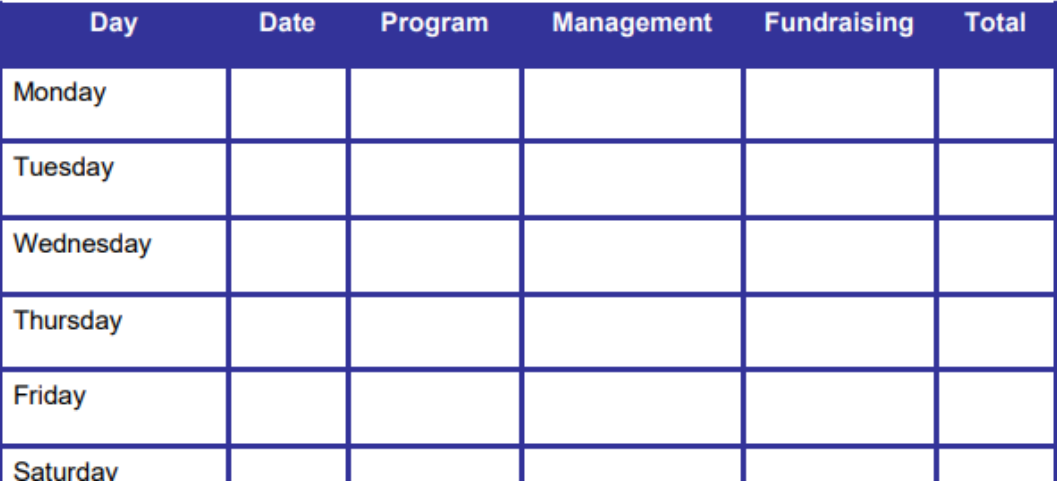

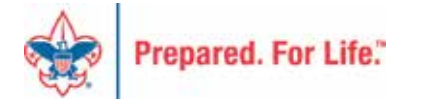

### Staff Member Instructions

**Instructions** 

- 1. This time study covers the two-week period indicated.
- 2. Use the definitions on the next page as guidelines.
- 3. Exclude absences due to illness, holidays, vacations, etc.
- 4. Report time in each category to the nearest half hour.
- 5. Total the hours across by day and down by column heading.

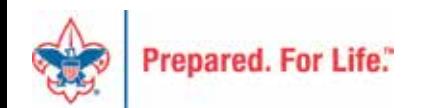

# Timely Reminder

- Scope Reports
- Non-Scope Reports
	- Only use a "scope" on those reports that say "scope" in the name
		- Doing so with other reports will cause the report to fail

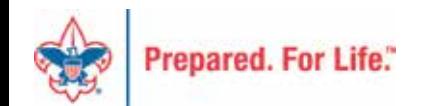

### Next Session

#### Thursday, June 13, 2024 10:00 am & 2:00 pm CT

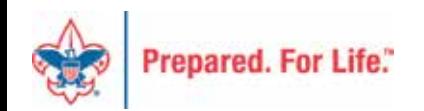

### Finance Impact website

- <http://scouting.org/financeimpact>
	- Council Administration page
	- BSA Fiscal Concepts Forum page

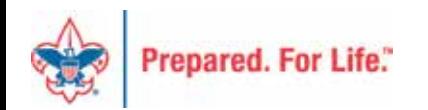

#### Home > Council Support > Council Funding and Finance > Council Administration

#### **COUNCIL SUPPORT**

**Council Management** Support

**Council Funding and Finance** 

**Financial Planning** 

#### **Funding The Council**

**Council Administration** 

**Local Council Financial** Audits

**Back Office Business** Solutions

#### **Council Administration**

The sections below provide tools for Council staff to assist them in the proper management of their Council. This is designed for staff use but may provide detailed information to volunteers interested in the particular topics.

Accountable Plan Template **Council Office Procedures Council Stewardship Policies** FASB Accounting Changes and the BSA - new for 2018 Fiscal Management Procedures for Stewardship Fiscal Policies and Procedures for BSA Units - Updated May 2023 - - BSA Units PayPal and Venmo Reporting Update **Interpreting Financial Statements** Life Insurance Imputed Calculation **Local Council Accounting Manual Local Council Financial Audit Tools** New York Conflict of Interest Policy-Updated March 2014 New York Conflict of Interest Policy-March 2014 Records Retention Policy- Updated January 2019 Presentation: Fringe Benefits: Employer-Provided Vehicles and Group-Term Life Insurance - Uploaded April 2014 Record Camp Card Transactions-PeopleSoft Record Product Sales in General Ledger **Time Study Forms** 

**Blackbaud CRM Resources** 

**BSA Fiscal Concepts Forum** 

PeopleSoft Support

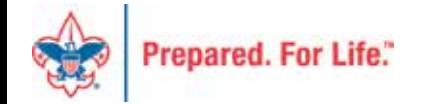

#### Member Care

• Phone 972-580-2489

• [http://membercare.scouting.org](http://membercare.scouting.org/) – Creating an incident directly in JIRA

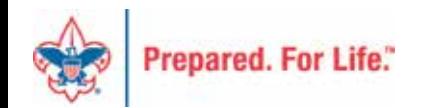

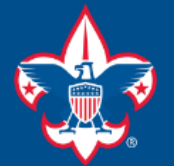

#### **Welcome to the National IT Service Catalog**

We value your feedback. Click Here

#### My Open Tickets | My Closed Tickets | Knowledge Base | Report Security Issue | Report Phishing Attempt | Password Reset | Office365 | HR Gateway | MyBSA

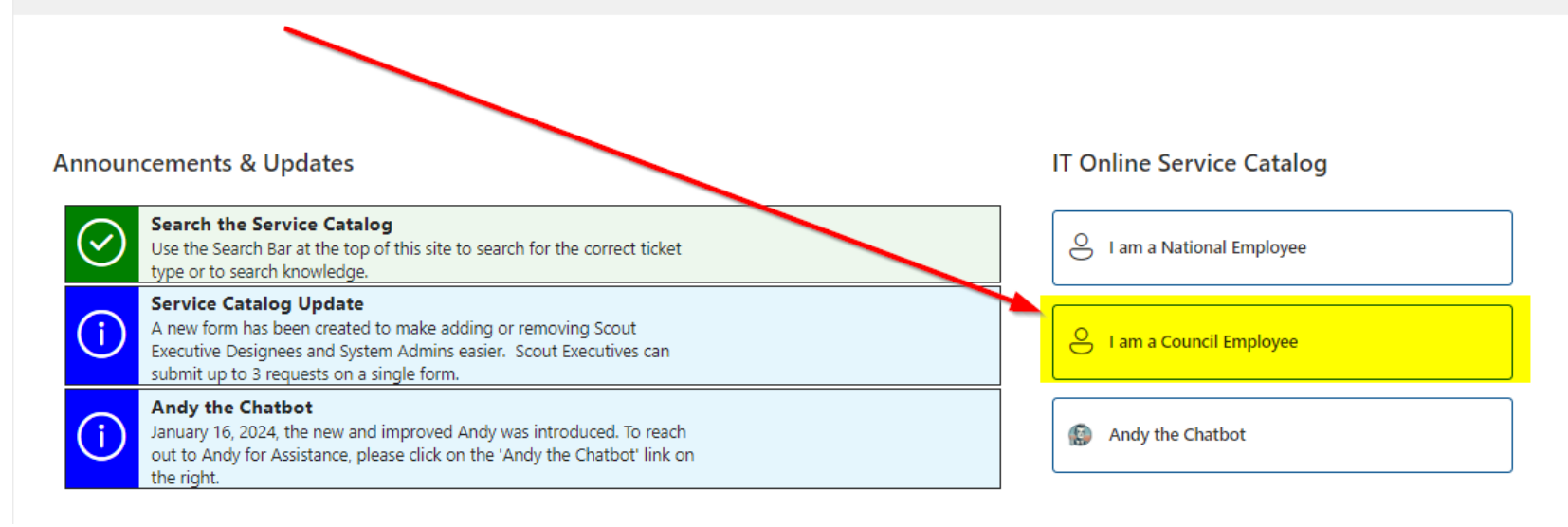

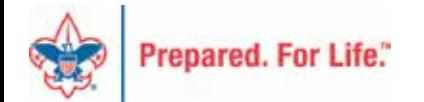

#### **Service Categories**

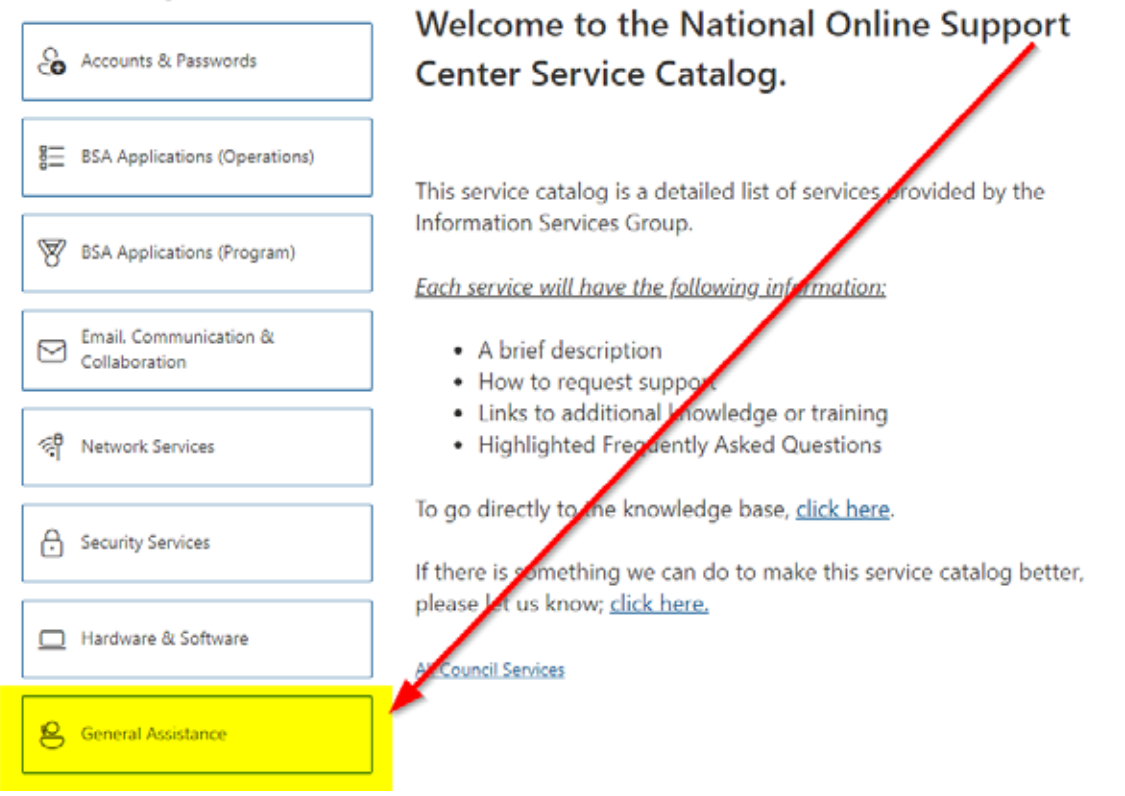

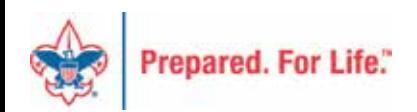

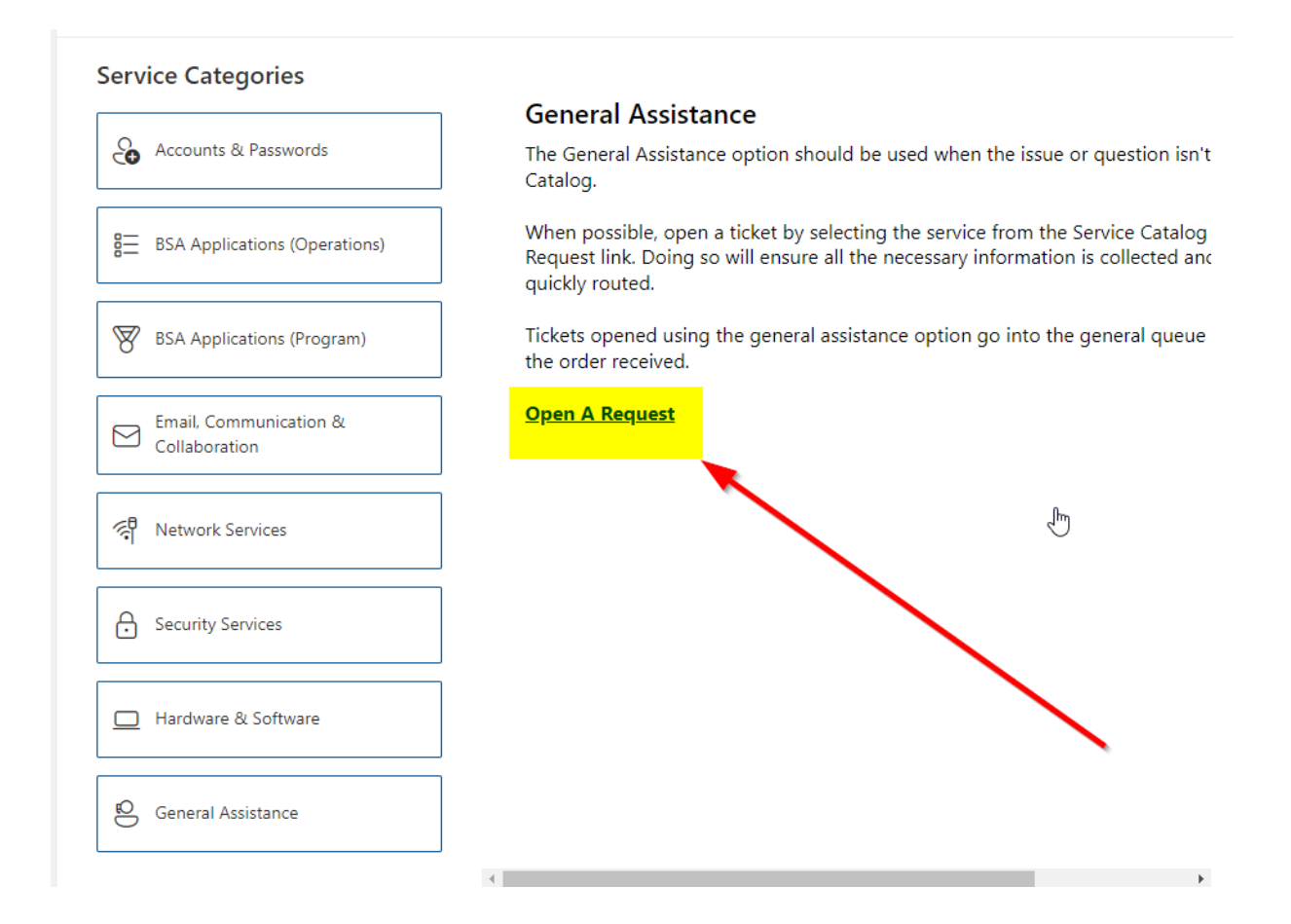

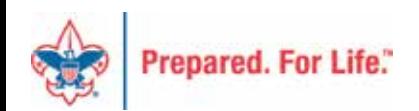

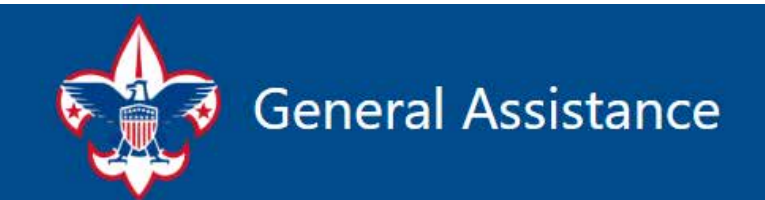

The General Assistance option should be used when the issue or question isn't found in the Service Catalog.

When possible, open a ticket by selecting the service from the Service Catalog and use the "Open A Request" link. Doing so will ensure all the necessary information is collected and the ticket can be quickly routed to the right department/team.

Tickets opened using the General Assistance option, go into the general queue and are answered in the order received.

 $\square$  ...

Hi, Don. When you submit this form, the owner will see your name and email address.

\* Required

1. Description \* [1] A brief description of your problem.

Enter your answer

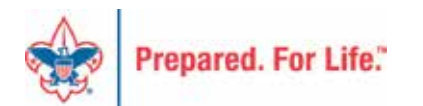

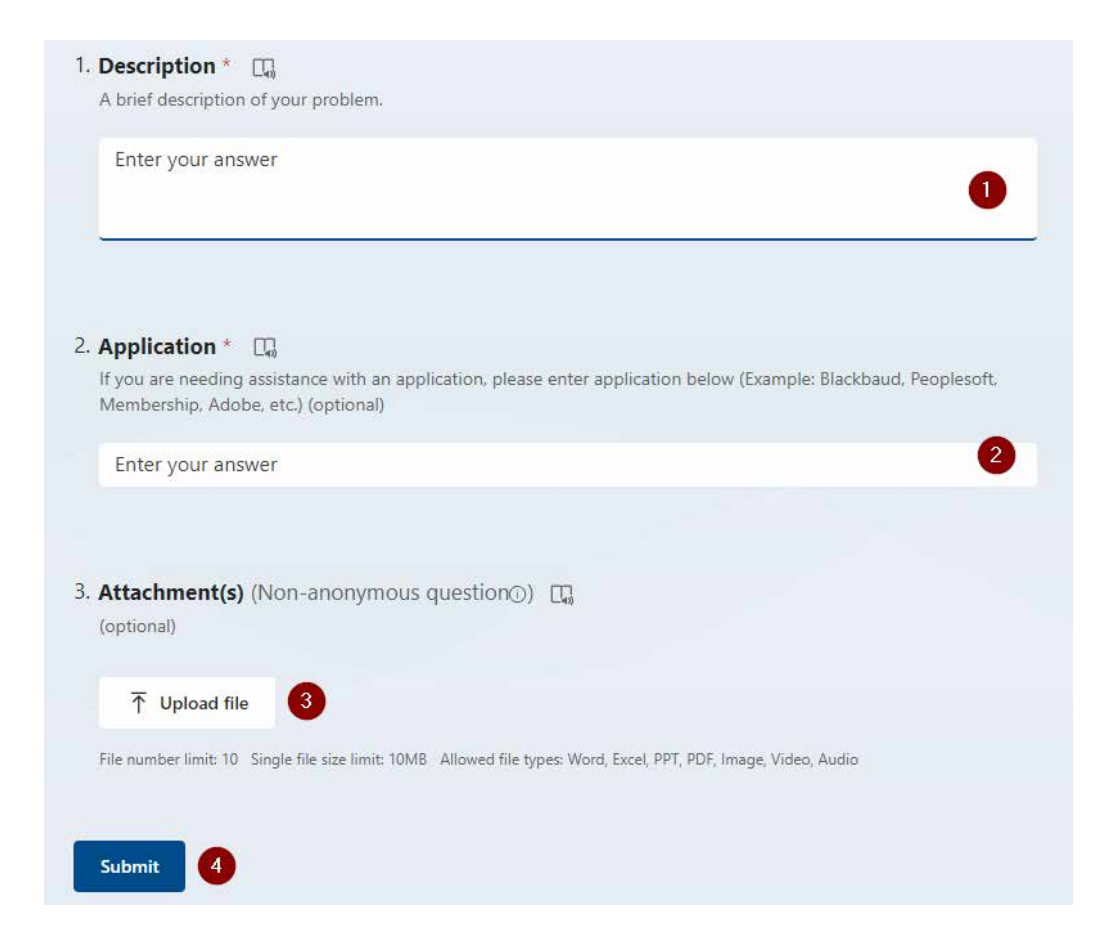

#### Fill in the Boxes - Add an Attachment

**CLICK - Submit** 

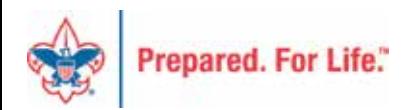

# Fiscal Management Training

- In person at National Service Center
	- March 5-7, 2024
	- June 25-27, 2024
	- August 20-22, 2024
	- October 22-24, 2024

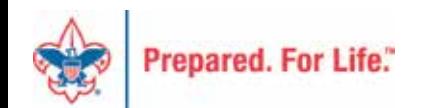

#### QUESTIONS? Feel free to unmute and ask….

#### ANSWERS…

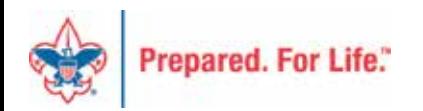